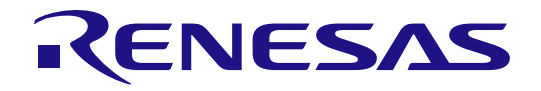

User's Manual

All information contained in these materials, including products and product specifications, represents information on the product at the time of publication and is subject to change by Renesas Electronics Corp. without notice. Please review the latest information published by Renesas Electronics Corp. through various means, including the Renesas Electronics Corp. website (http://www.renesas.com).

**Renesas Electronics** www.renesas.com

Rev.1.01 Feb. 2024

#### **Notice**

- 1. Descriptions of circuits, software and other related information in this document are provided only to illustrate the operation of semiconductor products and application examples. You are fully responsible for the incorporation or any other use of the circuits, software, and information in the design of your product or system. Renesas Electronics disclaims any and all liability for any losses and damages incurred by you or third parties arising from the use of these circuits, software, or information.
- 2. Renesas Electronics hereby expressly disclaims any warranties against and liability for infringement or any other claims involving patents, copyrights, or other intellectual property rights of third parties, by or arising from the use of Renesas Electronics products or technical information described in this document, including but not limited to, the product data, drawings, charts, programs, algorithms, and application examples.
- 3. No license, express, implied or otherwise, is granted hereby under any patents, copyrights or other intellectual property rights of Renesas Electronics or others.
- 4. You shall be responsible for determining what licenses are required from any third parties, and obtaining such licenses for the lawful import, export, manufacture, sales, utilization, distribution or other disposal of any products incorporating Renesas Electronics products, if required.
- 5. You shall not alter, modify, copy, or reverse engineer any Renesas Electronics product, whether in whole or in part. Renesas Electronics disclaims any and all liability for any losses or damages incurred by you or third parties arising from such alteration, modification, copying or reverse engineering.
- 6. Renesas Electronics products are classified according to the following two quality grades: "Standard" and "High Quality". The intended applications for each Renesas Electronics product depends on the product's quality grade, as indicated below.
	- "Standard": Computers; office equipment; communications equipment; test and measurement equipment; audio and visual equipment; home electronic appliances; machine tools; personal electronic equipment; industrial robots; etc.

"High Quality": Transportation equipment (automobiles, trains, ships, etc.); traffic control (traffic lights); large-scale communication equipment; key financial terminal systems; safety control equipment; etc.

Unless expressly designated as a high reliability product or a product for harsh environments in a Renesas Electronics data sheet or other Renesas Electronics document, Renesas Electronics products are not intendeds or authorized for use in products or systems that may pose a direct threat to human life or bodily injury (artificial life support devices or systems; surgical implantations; etc.), or may cause serious property damage (space system; undersea repeaters; nuclear power control systems; aircraft control systems; key plant systems; military equipment; etc.). Renesas Electronics disclaims any and all liability for any damages or losses incurred by you or any third parties arising from the use of any Renesas Electronics product that is inconsistent with any Renesas Electronics data sheet, user's manual or other Renesas Electronics document.

- 7. No semiconductor product is absolutely secure. Notwithstanding any security measures or features that may be implemented in Renesas Electronics hardware or software products, Renesas Electronics shall have absolutely no liability arising out of any vulnerability or security breach, including but not limited to any unauthorized access to or use of a Renesas Electronics product or a system that uses a Renesas Electronics product. RENESAS ELECTRONICS DOES NOT WARRANT OR GUARANTEE THAT RENESAS ELECTRONICS PRODUCTS, OR ANY SYSTEMS CREATED USING RENESAS ELECTRONICS PRODUCTS WILL BE INVULNERABLE OR FREE FROM CORRUPTION, ATTACK, VIRUSES, INTERFERENCE, HACKING, DATA LOSS OR THEFT, OR OTHER SECURITY INTRUSION ("Vulnerability Issues"). RENESAS ELECTRONICS DISCLAIMS ANY AND ALL RESPONSIBILITY OR LIABILITY ARISING FROM OR RELATED TO ANY VULNERABILITY ISSUES. FURTHERMORE, TO THE EXTENT PERMITTED BY APPLICABLE LAW, RENESAS ELECTRONICS DISCLAIMS ANY AND ALL WARRANTIES, EXPRESS OR IMPLIED, WITH RESPECT TO THIS DOCUMENT AND ANY RELATED OR ACCOMPANYING SOFTWARE OR HARDWARE, INCLUDING BUT NOT LIMITED TO THE IMPLIED WARRANTIES OF MERCHANTABILITY, OR FITNESS FOR A PARTICULAR PURPOSE.
- 8. When using Renesas Electronics products, refer to the latest product information (data sheets, user's manuals, application notes, "General Notes for Handling and Using Semiconductor Devices" in the reliability handbook, etc.), and ensure that usage conditions are within the ranges specified by Renesas Electronics with respect to maximum ratings, operating power supply voltage range, heat dissipation characteristics, installation, etc. Renesas Electronics disclaims any and all liability for any malfunctions, failure or accident arising out of the use of Renesas Electronics products outside of such specified ranges.
- 9. Although Renesas Electronics endeavors to improve the quality and reliability of Renesas Electronics products, semiconductor products have specific characteristics, such as the occurrence of failure at a certain rate and malfunctions under certain use conditions. Unless designated as a high reliability product or a product for harsh environments in a Renesas Electronics data sheet or other Renesas Electronics document, Renesas Electronics products are not subject to radiation resistance design. You are responsible for implementing safety measures to guard against the possibility of bodily injury, injury or damage caused by fire, and/or danger to the public in the event of a failure or malfunction of Renesas Electronics products, such as safety design for hardware and software, including but not limited to redundancy, fire control and malfunction prevention, appropriate treatment for aging degradation or any other appropriate measures. Because the evaluation of microcomputer software alone is very difficult and impractical, you are responsible for evaluating the safety of the final products or systems manufactured by you.
- 10. Please contact a Renesas Electronics sales office for details as to environmental matters such as the environmental compatibility of each Renesas Electronics product. You are responsible for carefully and sufficiently investigating applicable laws and regulations that regulate the inclusion or use of controlled substances, including without limitation, the EU RoHS Directive, and using Renesas Electronics products in compliance with all these applicable laws and regulations. Renesas Electronics disclaims any and all liability for damages or losses occurring as a result of your noncompliance with applicable laws and regulations.
- 11. Renesas Electronics products and technologies shall not be used for or incorporated into any products or systems whose manufacture, use, or sale is prohibited under any applicable domestic or foreign laws or regulations. You shall comply with any applicable export control laws and regulations promulgated and administered by the governments of any countries asserting jurisdiction over the parties or transactions.
- 12. It is the responsibility of the buyer or distributor of Renesas Electronics products, or any other party who distributes, disposes of, or otherwise sells or transfers the product to a third party, to notify such third party in advance of the contents and conditions set forth in this document.
- 13. This document shall not be reprinted, reproduced or duplicated in any form, in whole or in part, without prior written consent of Renesas Electronics.
- 14. Please contact a Renesas Electronics sales office if you have any questions regarding the information contained in this document or Renesas Electronics products.
- (Note1) "Renesas Electronics" as used in this document means Renesas Electronics Corporation and also includes its directly or indirectly controlled subsidiaries.
- (Note2) "Renesas Electronics product(s)" means any product developed or manufactured by or for Renesas Electronics.

#### **Corporate Headquarters Contact information**

TOYOSU FORESIA, 3-2-24 Toyosu, Koto-ku, Tokyo 135-0061, Japan

#### [www.renesas.com](https://www.renesas.com/)

#### **Trademarks**

Renesas and the Renesas logo are trademarks of Renesas Electronics Corporation. All trademarks and registered trademarks are the property of their respective owners.

For further information on a product, technology, the most up-to-date version of a document, or your nearest sales office, please visit: [www.renesas.com/contact/.](https://www.renesas.com/contact/)

© 2024 Renesas Electronics Corporation. All rights reserved.

(Rev.5.0-1 October 2020)

# **Table of Contents**

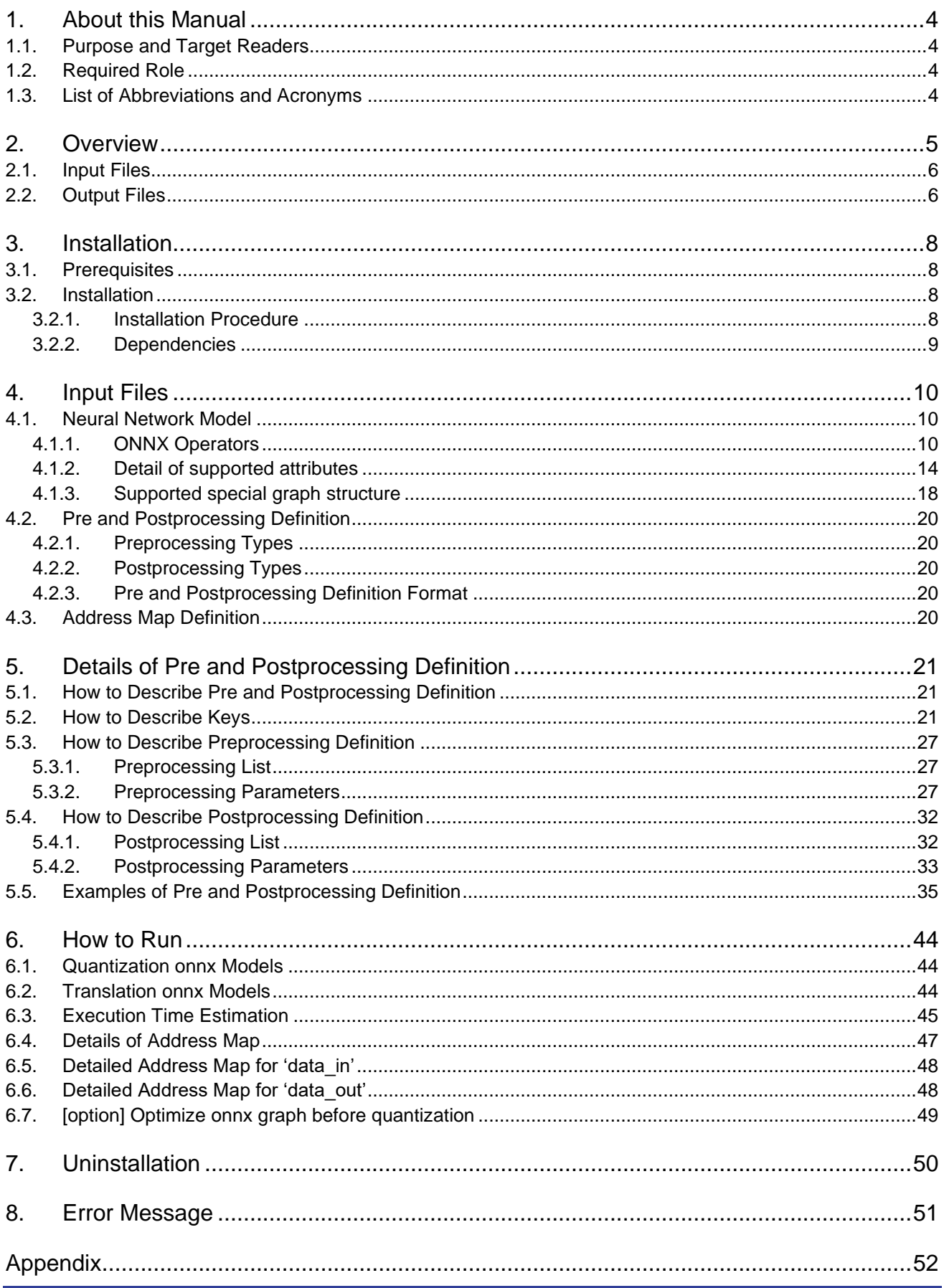

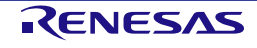

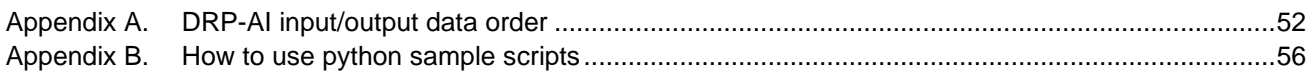

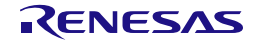

# <span id="page-4-0"></span>**1. About this Manual**

### <span id="page-4-1"></span>**1.1.Purpose and Target Readers**

This manual is designed to provide the user with an understanding of the function and execution procedure for the "DRP-AI Translator i8". The manual consists of an overview of the tool, how to install and uninstall, how to define input files, how to run, and error messages.

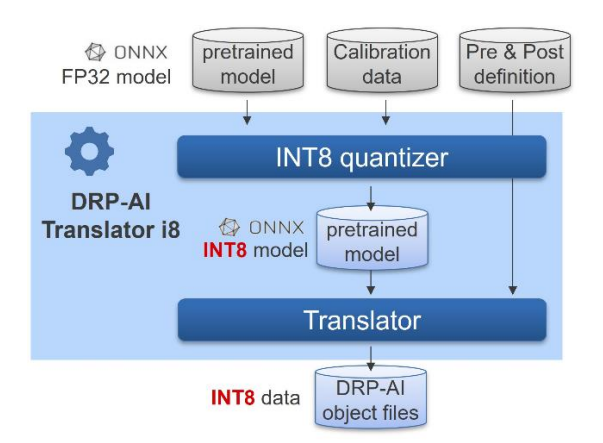

<span id="page-4-2"></span>For the details about INT8 quantizer, please refer to User's Manual of INT8 Quantizer.

### **1.2.Required Role**

This manual is intended for the following User/User Roles:

- Knowledge of command line I/F for Ubuntu OS and Python.
- Basic knowledge of the structure of convolutional neural networks and their input/output I/F.
- Basic knowledge about preprocessing and postprocessing of neural networks and applications including them.
- Knowledge of the ONNX format and its operators.
- Basic knowledge of the yaml format.
- <span id="page-4-3"></span>Knowledge of target device hardware specifications, especially DRP-AI and address space.

### **1.3.List of Abbreviations and Acronyms**

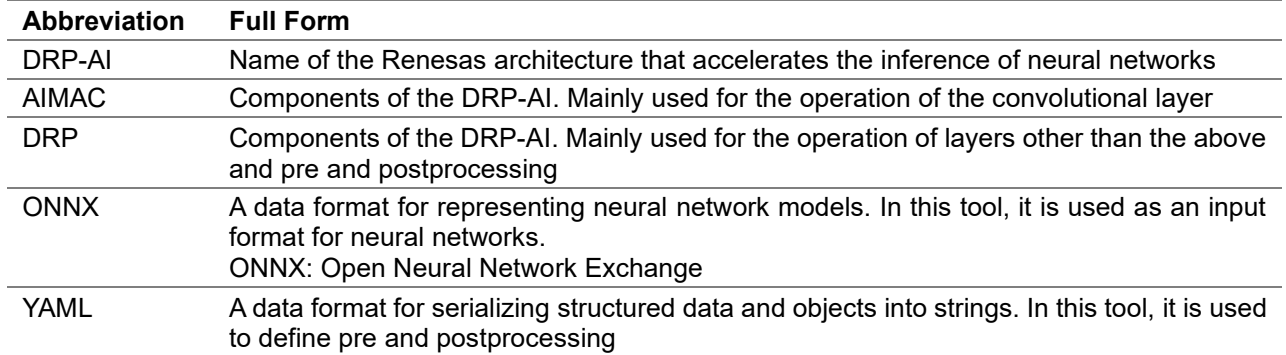

# <span id="page-5-0"></span>**2. Overview**

The DRP-AI Translator i8 is a software tool for translating neural network models of ONNX format into DRP-AI object files for target LSI.

The input and output files of the DRP-AI translator are as follows:

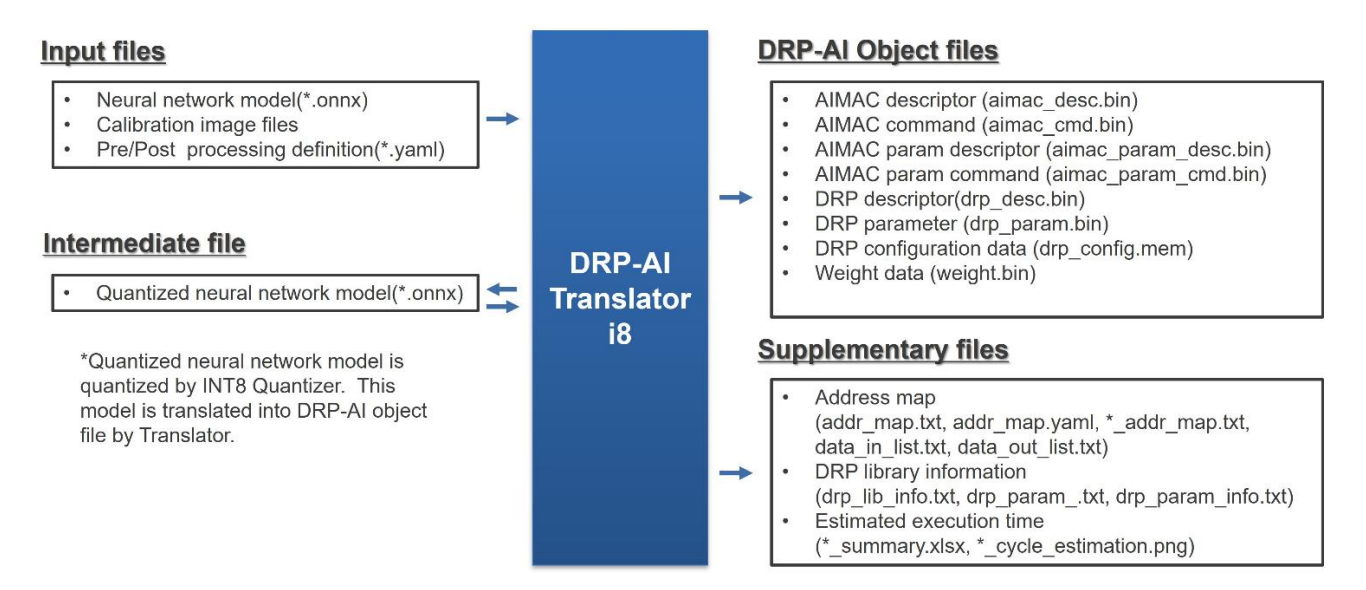

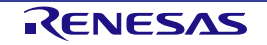

- Input files
	- Neural network model (\*.onnx)
	- Calibration image files
	- Pre and Postprocessing definition (\*.yaml)
- Intermediate file
	- Quantized Neural network model (\*.onnx)
- Output files
	- DRP-AI object files
		- AIMAC descriptor and command files (aimac\_cmd.bin/aimac\_desc.bin /aimac\_param\_cmd.bin/aimac\_param\_desc.bin)
		- DRP descriptor (drp desc.bin)
		- DRP parameter (drp\_param.bin)
		- DRP configuration data (drp\_config.mem)
		- Weight data (weight.bin)
	- Supplementary files
		- Address map (addr\_map.yaml, addr\_map.txt, data\_out\_list.txt, data\_in\_list.txt)
		- DRP Library information
		- (drp\_lib\_info.txt, drp\_param.txt and drp\_param\_info.txt)
		- Estimated execution time (\* summary.xlsx, \* cycle estimation.png)

### <span id="page-6-0"></span>**2.1.Input Files**

Please refer to [4. Input Files](#page-10-0) for the specifications of supported ONNX operators and Pre and Post-processing definition files. For the details of images for calibration, please refer to the User's Manual of INT8 Quantizer.

# <span id="page-6-1"></span>**2.2.Output Files**

### **DRP-AI object files**

- AIMAC descriptor (aimac\_cmd.bin/aimac\_desc.bin/aimac\_param\_cmd.bin /aimac\_param\_desc.bin)
	- Descriptors for DRP-AI's MAC (AIMAC) unit
	- Location address: Start address of **aimac\_cmd**/**aimac\_desc**/**aimac\_param\_cmd** /**aimac\_param\_desc** in addr\_map.yaml
- DRP descriptor (drp desc.bin)
	- Descriptor for DRP-AI's DRP unit
	- Location address: Start address of **drp\_desc** in addr\_map.yaml
- DRP parameter (drp\_param.bin)
	- Parameter referenced by the DRP library
	- Location address: Start address of **drp** param in addr map.yaml
- Weight data (weight.bin)
	- Weight data referenced by AIMAC
	- Location address: Start address of **weight** in addr\_map.yaml
	- DRP configuration data (drp\_config.mem)
	- Data to configure the DRP
	- Location address: Start address of **drp\_config** in addr\_map.yaml

### **Supplementary files**

- Address map (addr\_map.yaml, addr\_map.txt)
	- Address map including size information of DRP-AI object files, input/output data area,

etc.

- Estimated execution time (\*\_summary.xlsx)
- Execution time summary sheet
- Internal files (These are not user related)
	- DRP library mapped information (drp\_lib\_info.txt)
	- DRP parameters information (drp\_param.txt and drp\_param\_info.txt)

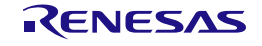

# <span id="page-8-0"></span>**3. Installation**

# <span id="page-8-1"></span>**3.1.Prerequisites**

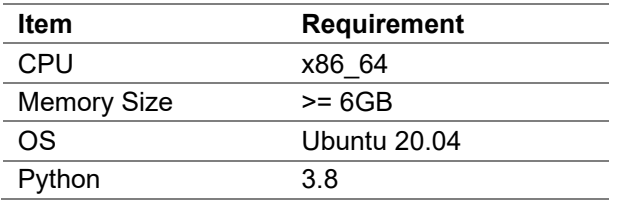

# <span id="page-8-2"></span>**3.2.Installation**

### <span id="page-8-3"></span>**3.2.1.Installation Procedure**

Launch the DRP-AI Translator package as following procedure:

```
$ apt update && DEBIAN_FRONTEND=noninteractive \
  apt install -y git wget unzip\
  curl libboost-all-dev libeigen3-dev \
  build-essential python3-pip libgl1-mesa-dev
$ chmod +x DRP-AI_Translator_i8-v1.xx-Linux-x86_64-Install
$ ./DRP-AI_Translator_i8-v1.xx-Linux-x86_64-Install
```
Add environment variables to INT8 Quantizer:

```
$ export PYTHONPATH=<Install dir>/DRP-AI_Translator_i8/drpAI_Quantizer:${PYTHONPATH}
```
The following directory structure will be generated in the current directory:

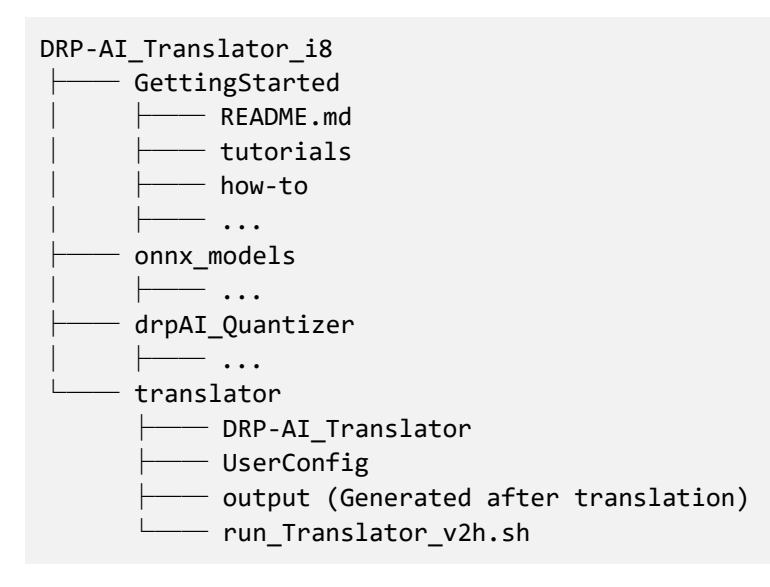

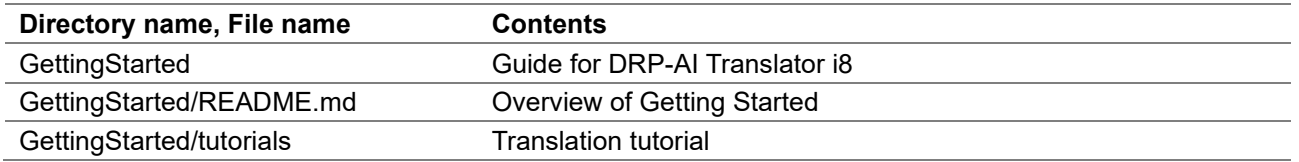

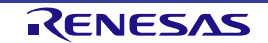

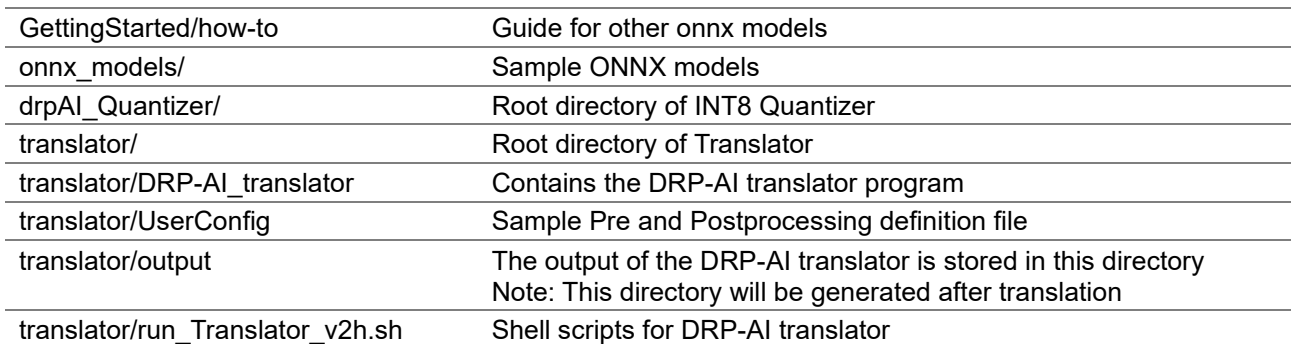

**Getting Started** helps you learn how to use DRP-AI Translator i8. If you use Translator i8 for the first time, please refer to *GettingStarted/README.md*.

### <span id="page-9-0"></span>**3.2.2.Dependencies**

Dependencies are automatically installed by the installer. The following is a list of main dependencies:

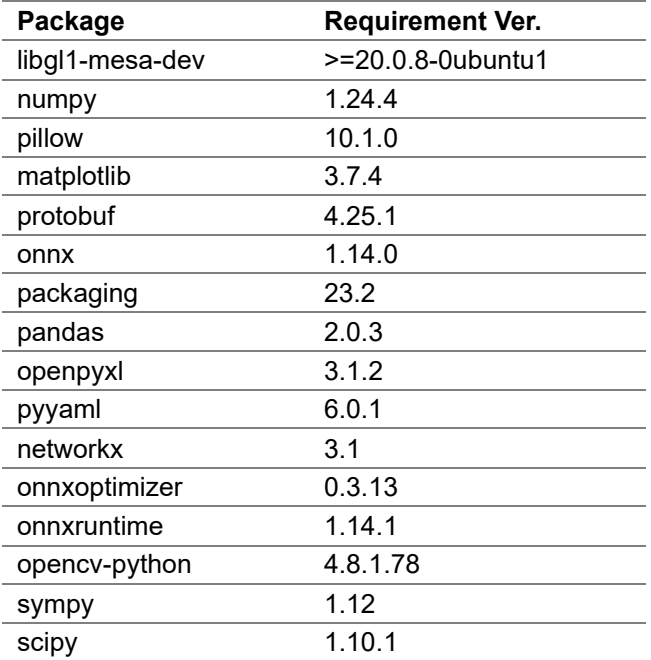

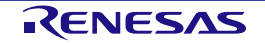

# <span id="page-10-0"></span>**4. Input Files**

# <span id="page-10-1"></span>**4.1.Neural Network Model**

The DRP-AI Translator translates neural network models of ONNX format into DRP-AI object files for target LSI.

### <span id="page-10-2"></span>**4.1.1.ONNX Operators**

- The DRP-AI translator supports the following ONNX operators. See the "Supported Values" column for limitation on each.
- The following ONNX versions are supported:
	- ONNX version : 1.12.0
	- Opset version : 13

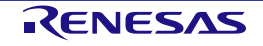

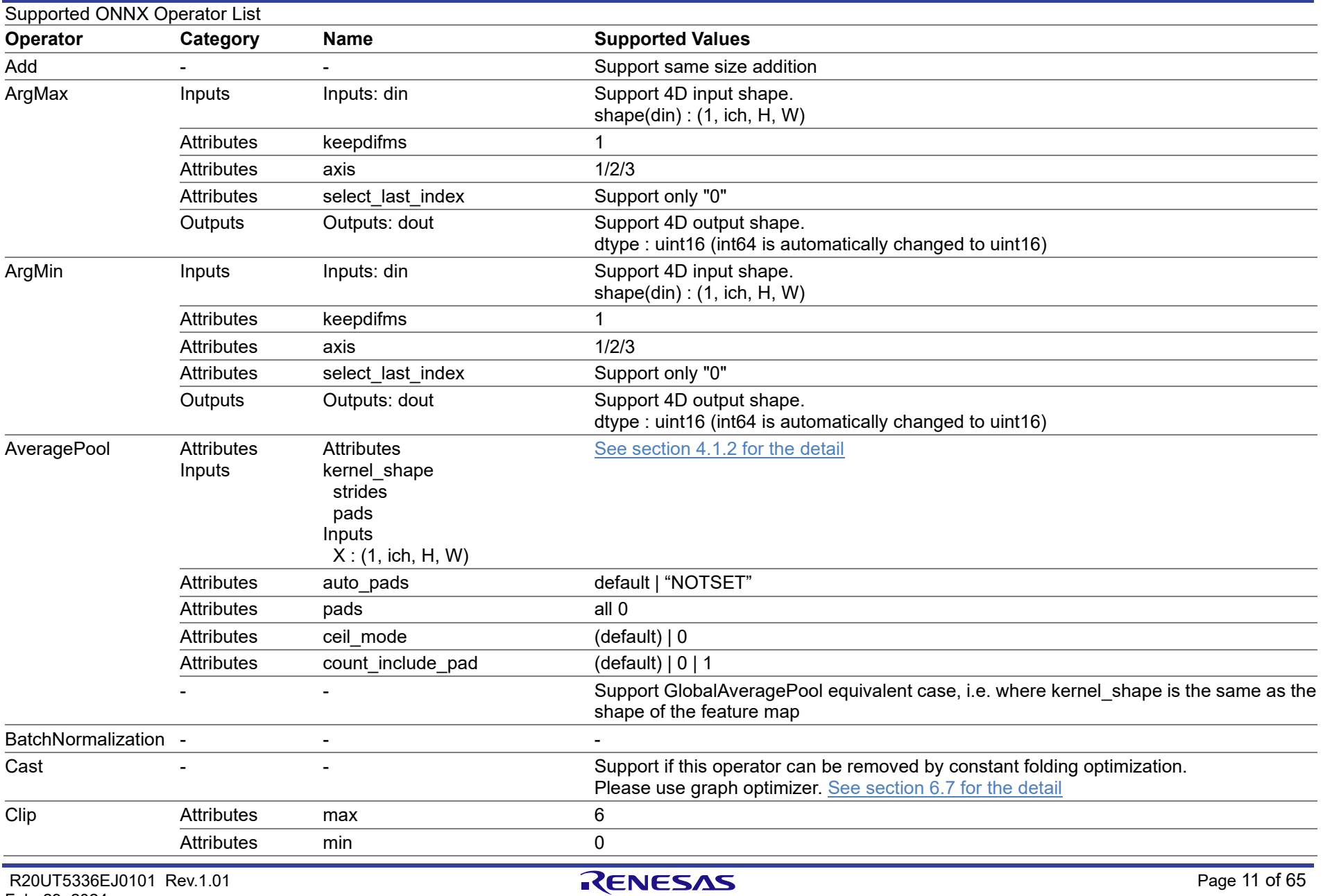

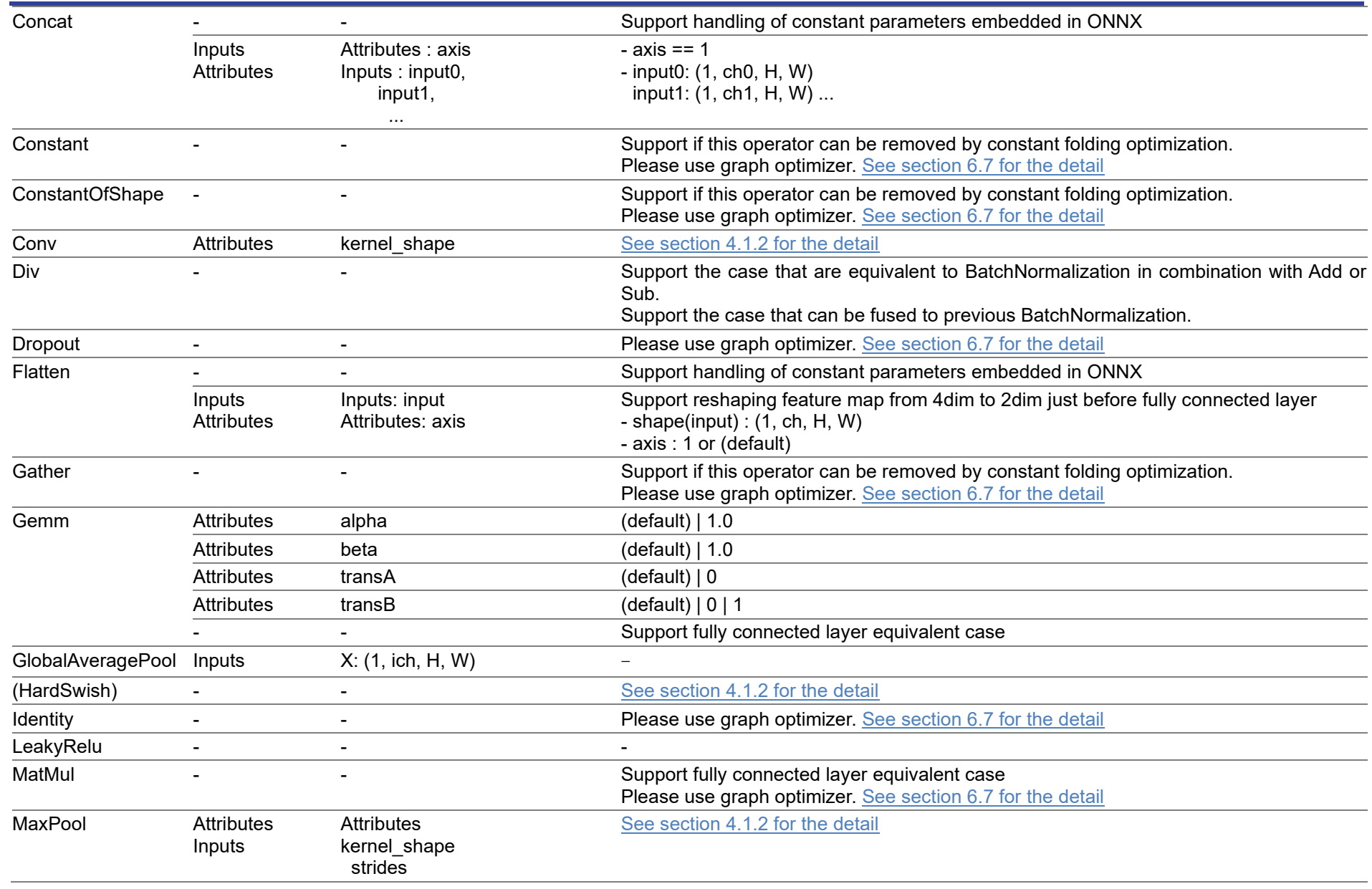

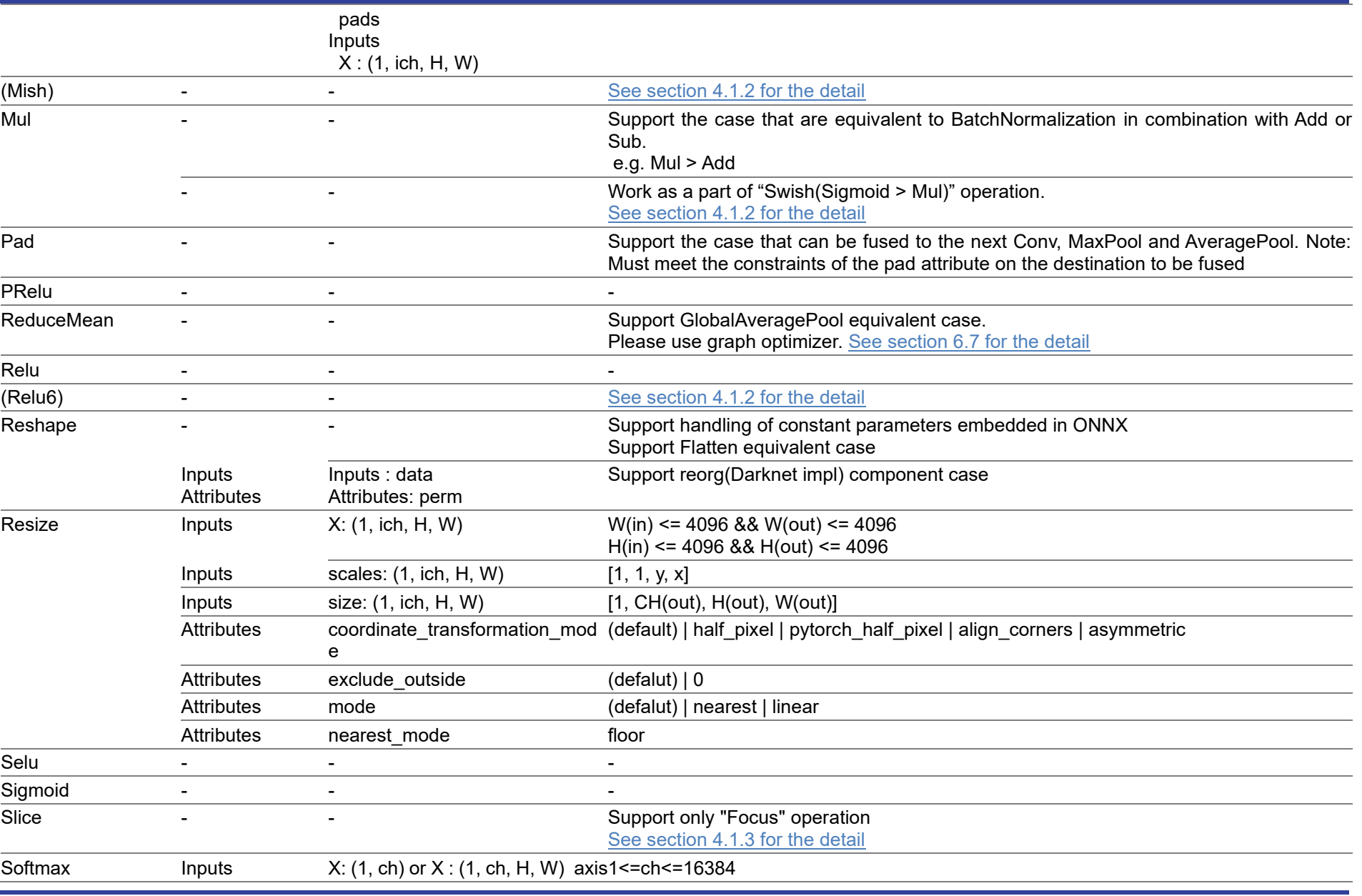

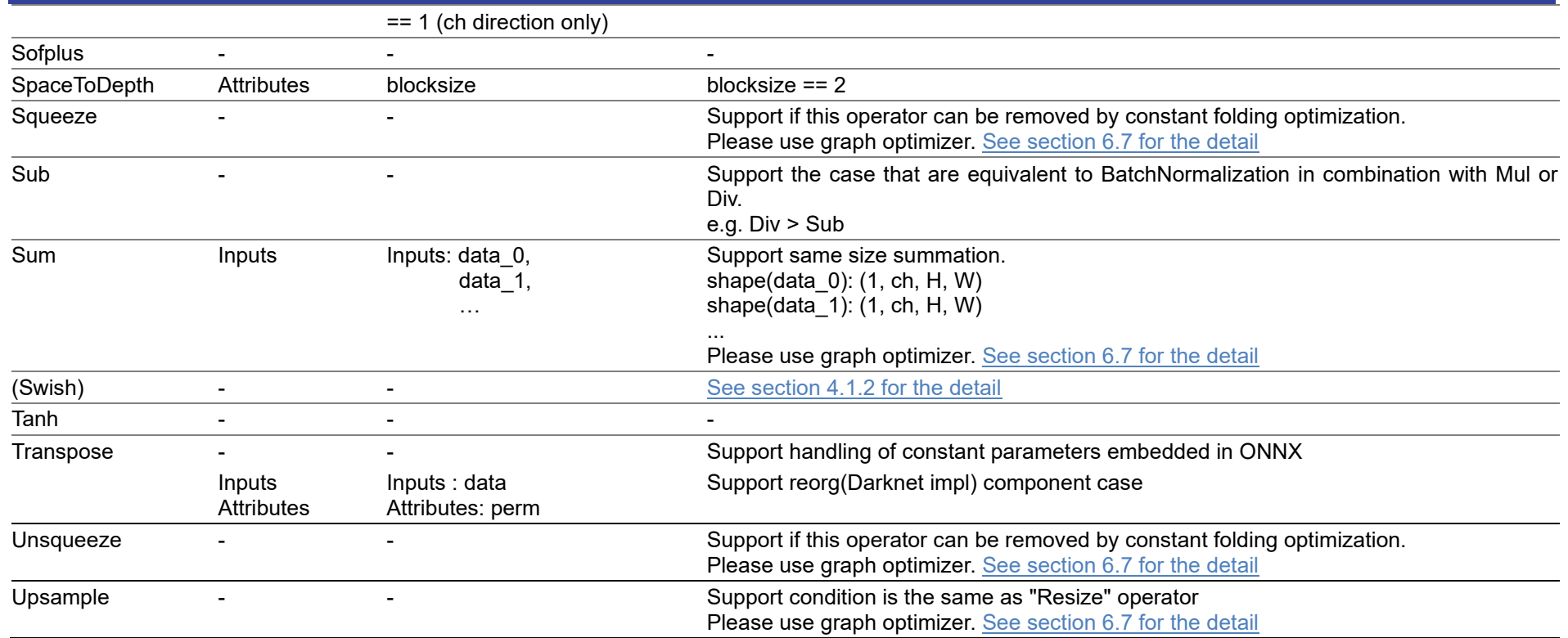

*Note: pads = [left, right, top, bottom]*

### <span id="page-14-1"></span>**4.1.2.Detail of supported attributes**

The DRP-AI translator supports the following attributes/functions.

<span id="page-14-0"></span>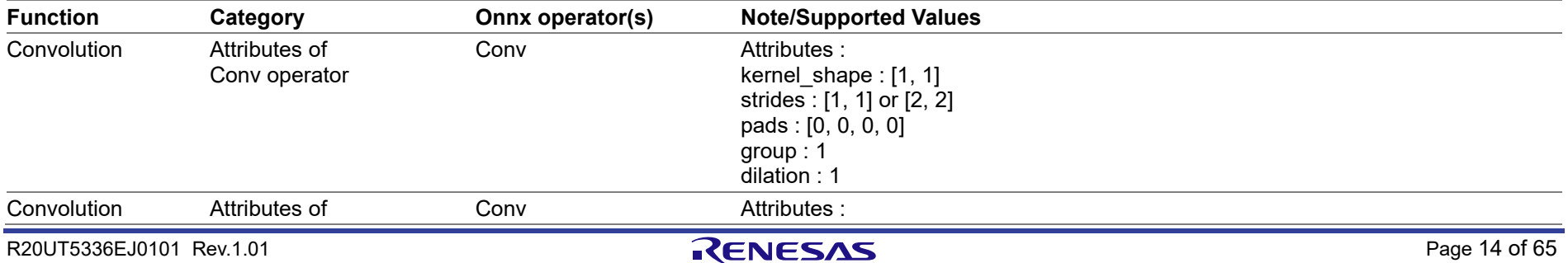

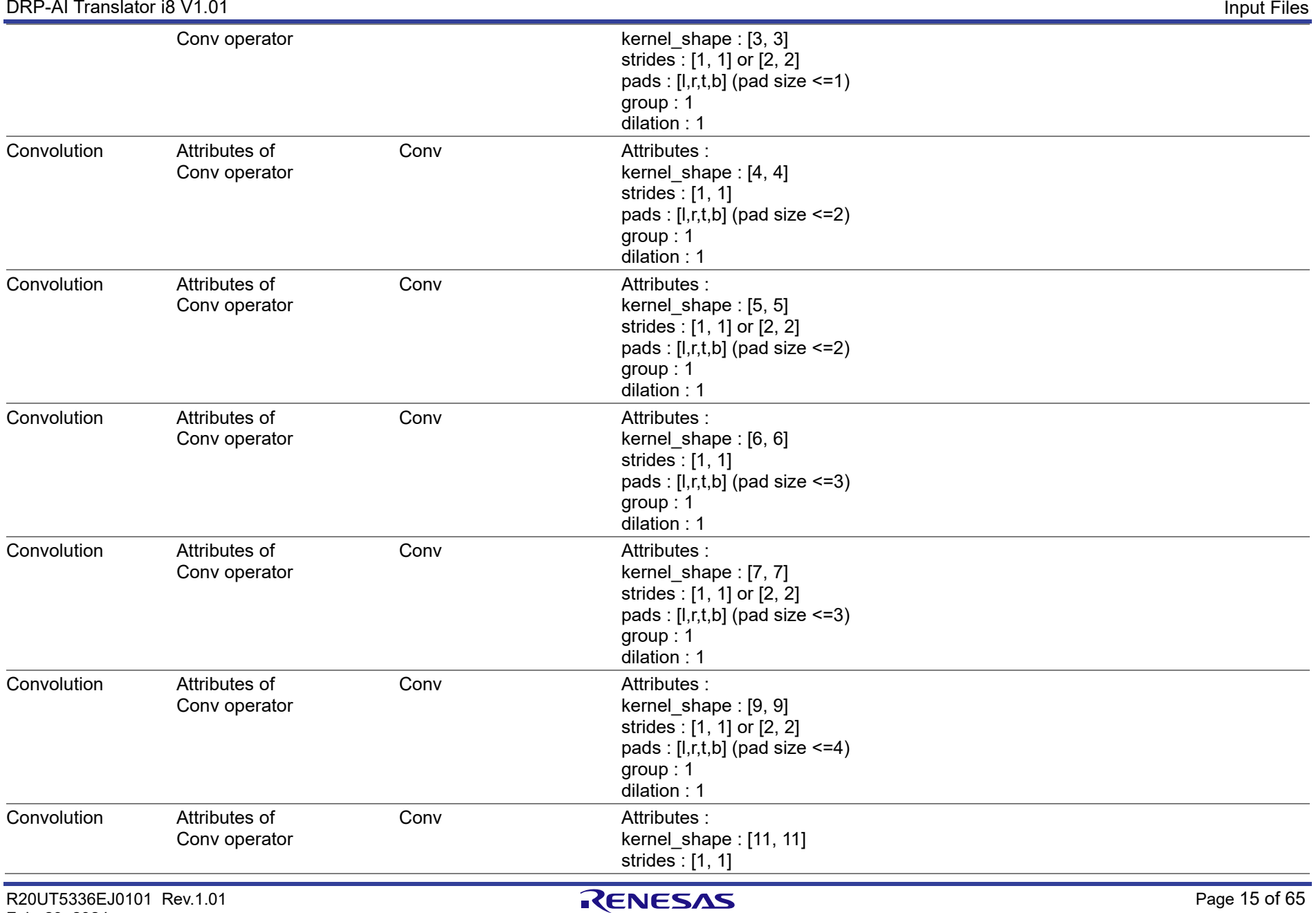

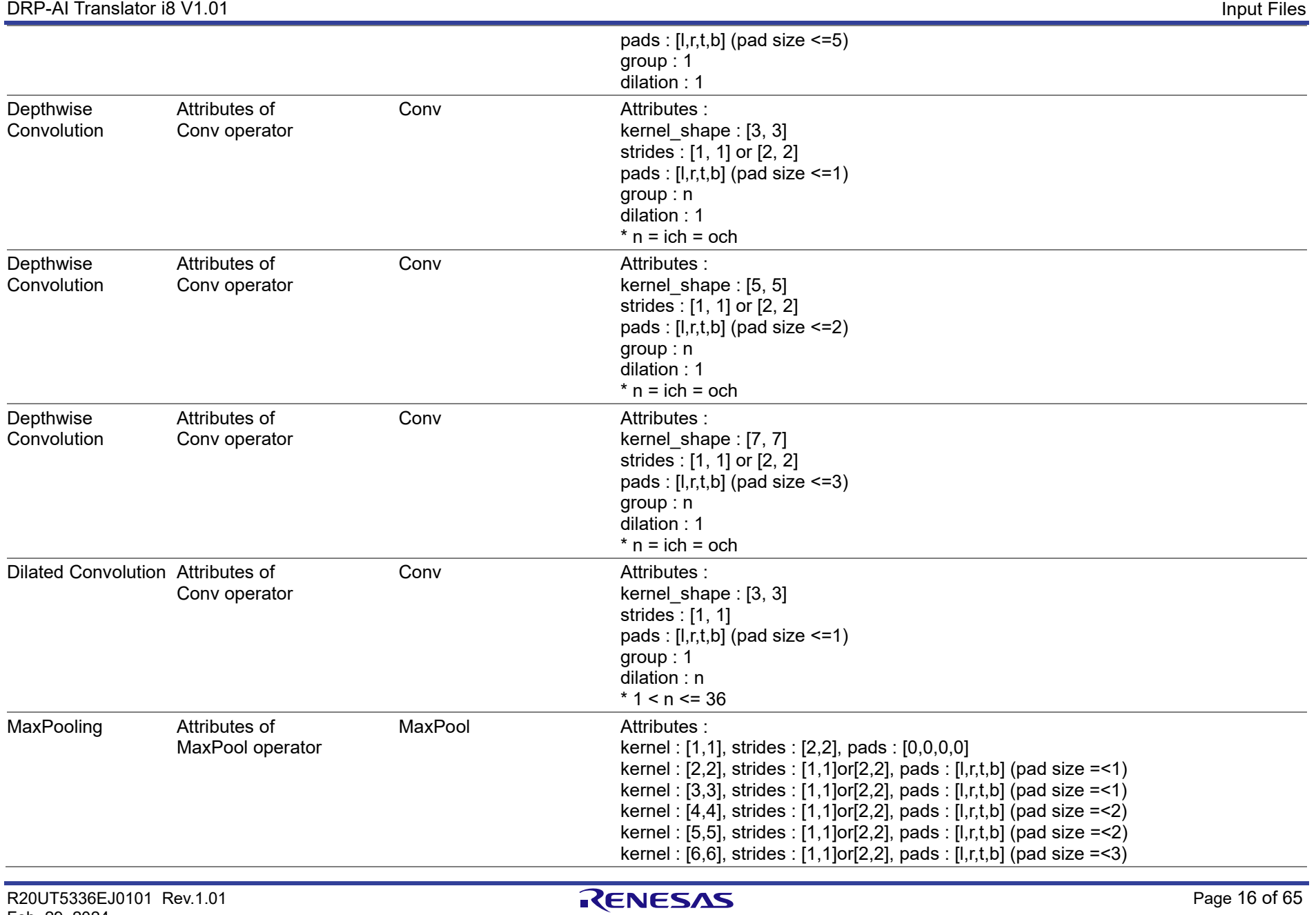

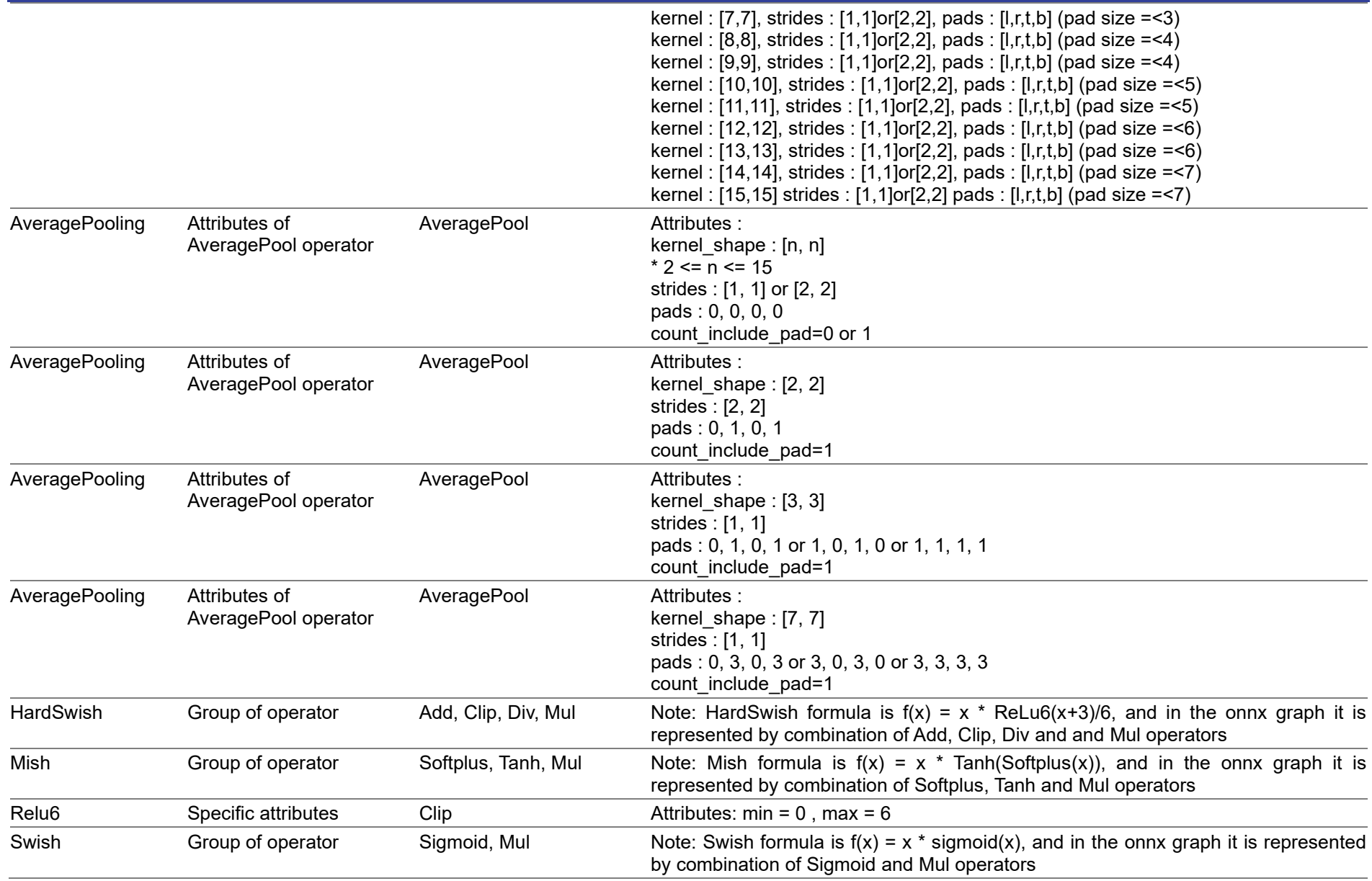

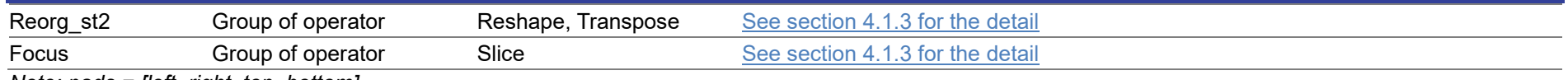

*Note: pads = [left, right, top, bottom]*

### <span id="page-18-1"></span>**4.1.3.Supported special graph structure**

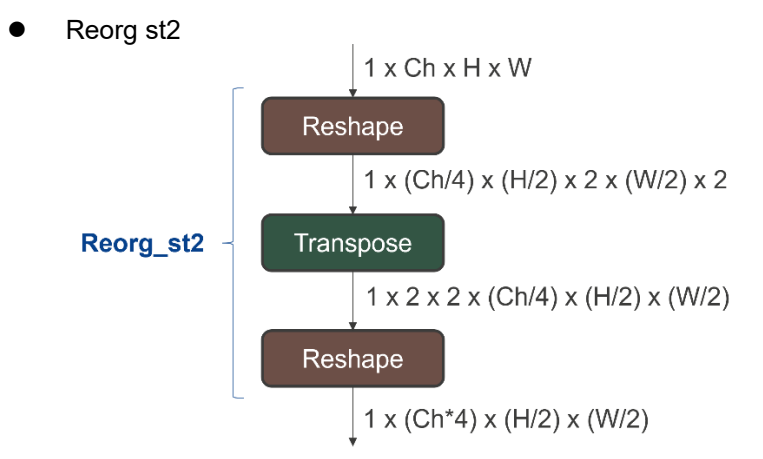

<span id="page-18-0"></span>● Focus

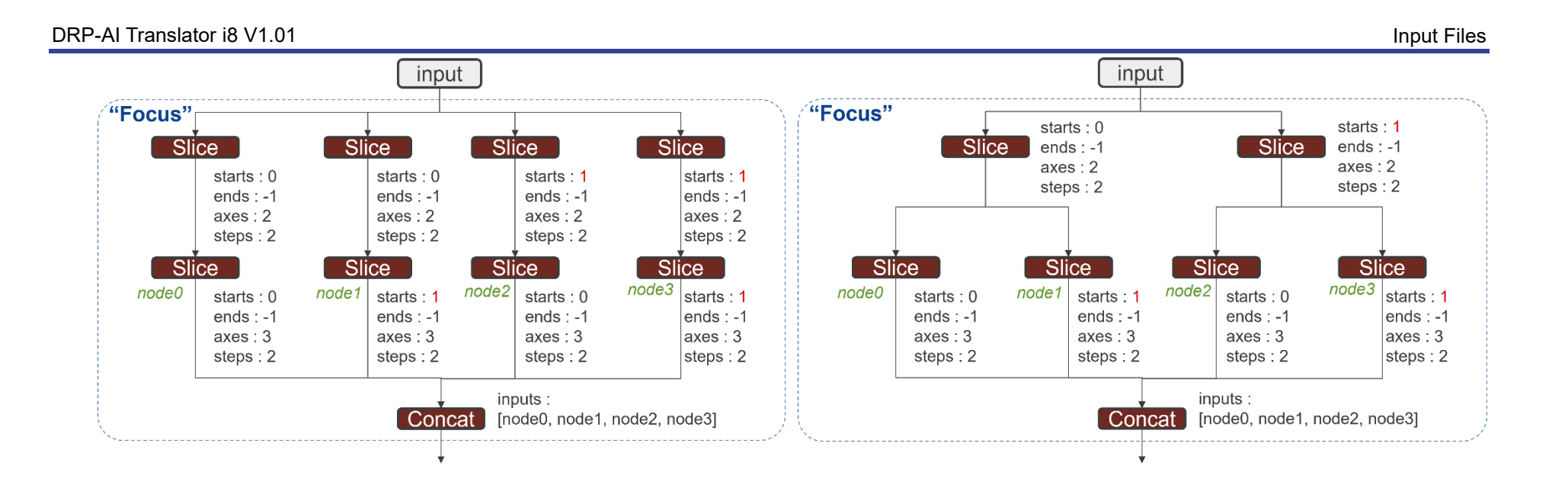

Feb. 29, 2024

# <span id="page-20-0"></span>**4.2.Pre and Postprocessing Definition**

Preprocessing and postprocessing can be added before and after the ONNX model given as an input file, and the whole can be translated by the DRP-AI translator. The preprocessing and postprocessing supported by the DRP-AI translator are as follows.

### <span id="page-20-1"></span>**4.2.1.Preprocessing Types**

- [Transpose from CHW to HWC](#page-27-3)
- [Convert from YUV to RGB](#page-28-0)
- [Convert from YUV/RGB/BGR to Grayscale](#page-29-0)
- [Resize](#page-29-0)
- [Cast to fp16](#page-30-0)
- [Normalisation](#page-30-1)
- [Memory copy](#page-31-0)
- [Crop](#page-31-1)

### <span id="page-20-2"></span>**4.2.2.Postprocessing Types**

- [Transpose from HWC to CHW](#page-33-1)
- [Softmax](#page-33-2)
- [Cast fp16 and fp32](#page-34-0)
- [Memory copy](#page-34-0)
- <span id="page-20-3"></span>[Argmin and Argmax](#page-34-0)

### **4.2.3.Pre and Postprocessing Definition Format**

Pre and Postprocessing are defined in a YAML file. See [5. Details of Pre and Postprocessing](#page-21-0)  [Definition](#page-21-0) for details.

### <span id="page-20-4"></span>**4.3.Address Map Definition**

Defines the address to place the DRP-AI object files in memory space of target LSI. Please add the start physical address to a argument of  $-s$  addr. See 7. How to Run for the detail.

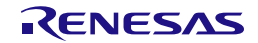

# <span id="page-21-0"></span>**5. Details of Pre and Postprocessing Definition**

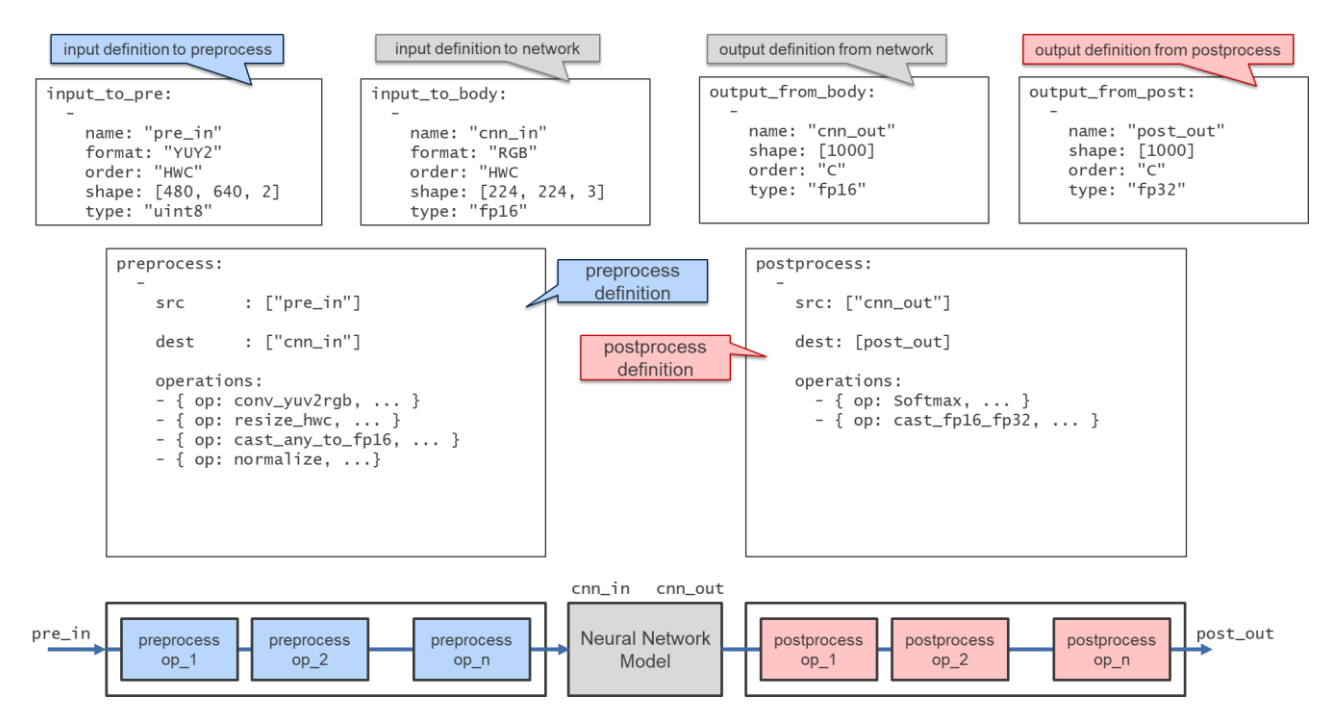

# <span id="page-21-1"></span>**5.1.How to Describe Pre and Postprocessing Definition**

- Put the following keys in the top layer with mapping.
	- [input\\_to\\_pre](#page-21-3)
	- <u>input to body</u>
	- output from body
	- [output\\_from\\_post](#page-24-0)
	- [preprocess](#page-25-0)
	- [postprocess](#page-26-0)
- Describe the value of each key with sequence
- The order of each key is arbitrary
- The top layer has the following description style:

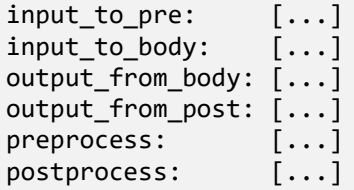

# <span id="page-21-2"></span>**5.2.How to Describe Keys**

#### <span id="page-21-3"></span>**input\_to\_pre**

- A key to define the input to the preprocessing part (must)
- In the case of multiple inputs, describe each value with sequence
- Describe the elements that make up the value with mapping as follows:

```
input_to_pre:
```
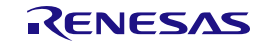

type: "uint8"

```
 [{ name: "pre_in", shape: [480, 640, 2], order: "HWC", format: "YUY2", type: "uint8"
 }]
or
 input_to_pre:
  -
      name: "pre_in"
  shape: [480, 640, 2]
  order: "HWC"
      format: "YUY2"
```
The key of element and possible value are as follows:

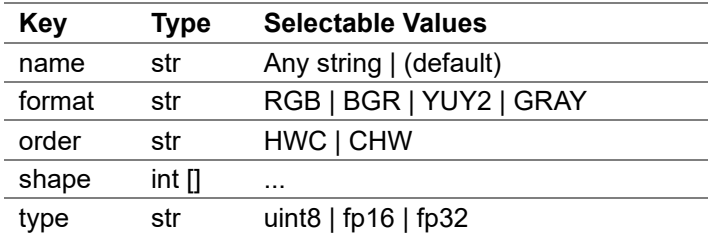

- name (str)
	- Specify the input data name
- format (str)
	- Specify the input image data format
	- RGB, BGR, YUY2, and GRAY can be specified
- order (str)
	- Specifies the meaning of each axis that corresponds to the shape of the input data
	- HWC : Height, Width, Channel
	- CHW : Channel, Height, Width
- shape (int [])
	- Specifies the input data shape
		- e.g. [Height, Width, Channel]
			- e.g. [Channel, Height, Width]
	- In case of YUY2, only 2 channels can be specified
- type (str)
	- Specifies the input data format
	- uint8, fp16 and fp32 can be specified

#### <span id="page-22-0"></span>**input\_to\_body**

- A key to define the input to the main body of the neural network (must)
- In the case of multiple inputs, describe each value with sequence
- Describe the elements that make up the value with mapping as follows:

```
input_to_body:
 [{ name: "data", shape: [224, 224, 3], order: "HWC", format: "RGB", type: "fp16" }]
```
or

```
input_to_body:
 -
```
name: "data"

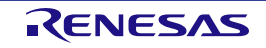

 shape: [224, 224, 3] order: "HWC" format: "RGB" type: "fp16"

The key of element and possible value are as follows:

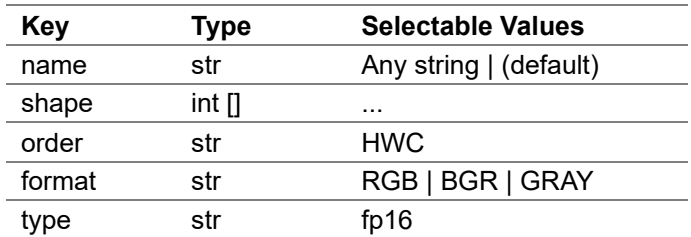

- name (str)
	- Specify the input data name
- shape (int [])
- Specifies the input data shape
- order (str)
	- Specifies the meaning of each axis that corresponds to the shape of the input data
	- HWC : Height, Width, Channel
- format (str)
	- Specify the input image data format
	- RGB, BGR, and GRAY can be specified
- type (str)
	- Specifies the input data format
	- fp16 can be specified

#### <span id="page-23-0"></span>**output\_from\_body**

- A key to define the output from the main body of the neural network (must)
- In the case of multiple outputs, describe each value with sequence
- Describe the elements that make up the value with mapping as follows:

```
output_from_body:
  \overline{f} name: "cnn_out", shape: [1000], order: "C", type: "fp16" }]
```
or

```
output from body:
 -
     name: "cnn_out"
     shape: [1000]
     order: "C"
     type: "fp16"
```
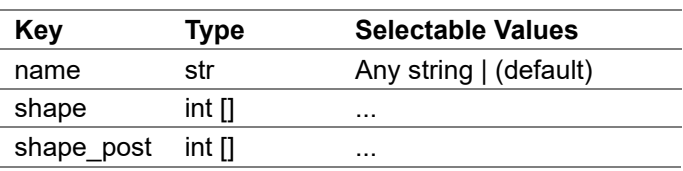

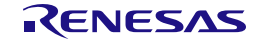

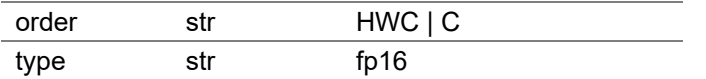

- name (str)
	- Specify the output data name
- shape (int [])
	- Specifies the output data shape
- shape post (int [])
	- Specify the shape to pass the output data to the postprocessing part. By describing value with sequence, it is possible to pass one output data by dividing it into multiple postprocessing inputs.

```
output_from_body:
```

```
 -
      name: "cnn_out"
      order: "HWC"
      shape: [77, 46, 57]
      shape_post:
        - { name: "heatmap", shape: [77, 46, 19]}<br>- { name: "paf", shape: [77, 46, 38]}
                                     shape: [77, 46, 38]}
```
- order (str)
	- Specifies the meaning of each axis that corresponds to the shape of the output data
		- HWC : Height, Width, Channel
		- C : Channel
- type (str)
	- Specifies the output data format
	- fp16 can be specified

#### <span id="page-24-0"></span>**output\_from\_post**

- A key to define the output from the postprocessing part (must)
- In the case of multiple outputs, describe each value with sequence
- Describe the elements that make up the value with mapping as follows:

```
output from post:
     \lceil{ name: "post out", shape: [1000], order "C", type: "fp32" }]
or
```

```
output_from_post:
 -
     name: "post_out"
     shape: [1000]
     order: "C"
     type: "fp32"
```
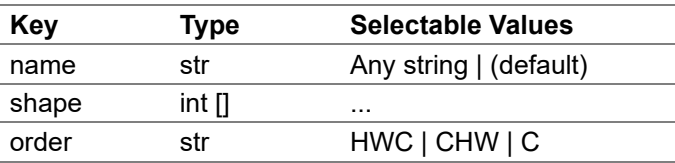

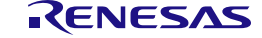

type str fp16 | fp32 | uint8

- name (str)
	- Specify the output data name
- shape (int [])
	- Specifies the output data shape
- order (str)
	- Specifies the meaning of each axis that corresponds to the shape of the output data
	- HWC : Height, Width, Channel
	- CHW : Channel, Height, Width
	- C : Channel
- type (str)
	- Specifies the output data format
	- fp16, fp32 and uint8 can be specified

#### <span id="page-25-0"></span>**preprocess**

- A key to define the preprocessing (must)
- In the case of multiple inputs, describe each value with sequence
- Describe the elements that make up the value with mapping as follows. Describe the contents of the required preprocessing in sequence as the value of "operations" key

```
preprocess:
```

```
 -
     src: ["pre_in"]
     dest: ["data"]
   operations:
    - { op: conv yuv2rgb, ... }
     - { op: resize_hwc, ... }
     - { op: cast_any_to_fp16, ... }
     - { op: normalize, ...}
    - { op: memcopy, ... }
```
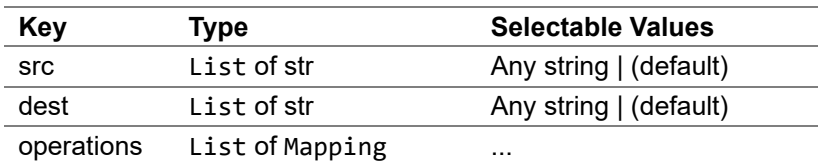

- src (List of str)
	- Specify the input data name of the preprocessing part with list
- dest (List of str)
	- Specify the output data name from the preprocessing part in list
- operations (List of Mapping)
	- Specify preprocessing content in a sequence for each process
	- Describe the elements that make up the value of each process with mapping
	- The key of element and possible value are as follows:

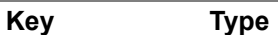

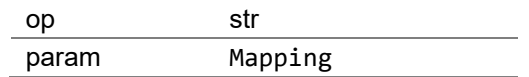

- op (str)
	- Specify the operation name
- param (Mapping)
	- Specify the parameter for the operation with mapping
	- Describe the parameter name and value in pairs as follows:
		- "parameter1" -> "value1"
		- "parameter $2"$   $\ge$  "value $2"$
		- ...

#### <span id="page-26-0"></span>**postprocess**

- A key to define the postprocessing (must)
- In the case of multiple outputs, describe each value with sequence
- Postprocessing means:
	- 1. Read the "output from body",
	- 2. Perform some arithmetic operations, and
	- 3. Returns the operation result as "output\_from\_post"
- Describe the elements that make up the value with mapping as follows. Describe the contents of the required postprocessing in sequence as the value of "operations" key

```
postprocess:
 -
     src: ["cnn_out"]
     dest: ["post_out"]
     operations:
```
- { op: softmax, ... }

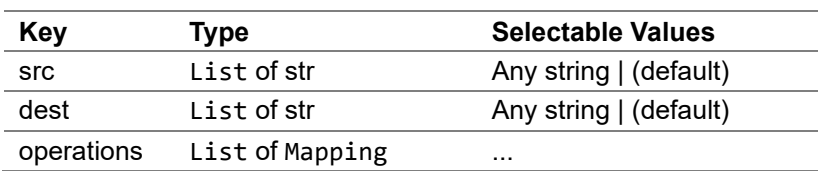

- src (List of str)
	- Specify the input data name of the postprocessing part with list
- dest (List of str)
	- Specify the output data name from the postprocessing part in list
- operations (List of Mapping)
	- Specify postprocessing content in a sequence for each process
	- Describe the elements that make up the value of each process with mapping
	- The key of element and possible value are as follows:

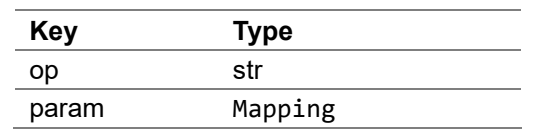

- op (str)
	- Specify the operation name
- param (Mapping)
	- Specify the parameter for the operation with mapping
	- Describe the parameter name and value in pairs as follows:
		- "parameter1" -> "value1"
		- "parameter $2"$   $\ge$  "value $2"$
		- ...

# <span id="page-27-0"></span>**5.3.How to Describe Preprocessing Definition**

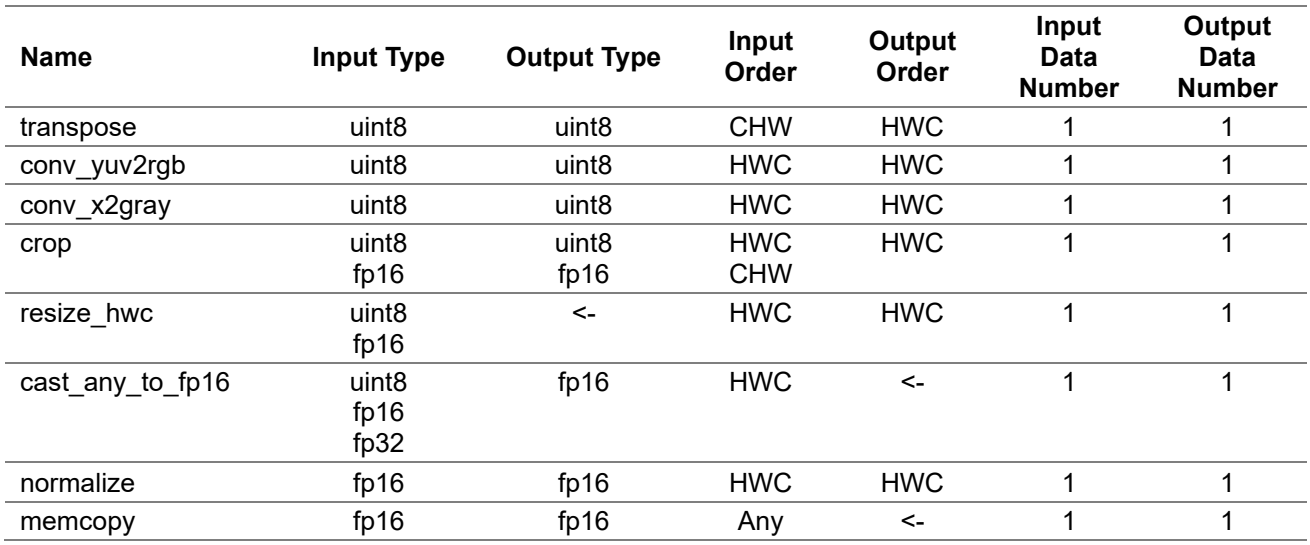

### <span id="page-27-1"></span>**5.3.1.Preprocessing List**

- Preprocessing definitions (\*.yaml) must be specified in the order shown in the table above Note: Can't specify both **transpose** and **conv\_yuv2rgb/conv\_x2gray**
- ON/OFF of each process can be specified. If the process is written in YAML, it means on, otherwise it means off.
	- Note: Specify **memcopy** if no preprocessing is required.
- The format and the order of dimension of input data in each preprocessing operation must match before and after. That is,
	- The format of the output data of the previous operation and the format of the input data to the next operation must match
	- The dimension order of the output data of the previous operation and the dimension order of the input data to the next operation must match

### <span id="page-27-2"></span>**5.3.2.Preprocessing Parameters**

#### <span id="page-27-3"></span>**transpose(WORD\_SIZE, IS\_CHW2HWC)**

- Transpose from CHW to HWC
- Parameters:
	- WORD\_SIZE (int)
		- Specify the data size
		- 0 (="1Byte")
	- IS\_CHW2HWC

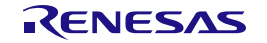

- 1 (="CHW to HWC")
- Limitation:
	- shape\_in:
		- $\cdot$  width  $\leq 65535$
		- $\cdot$  height  $\leq 65535$
		- $ch \leq 65535$
		- shape out:
			- width == width of shape\_in
			- height  $==$  height of shape\_in
			- $\cdot$  ch == ch of shape\_in
- Example

op: transpose param: WORD\_SIZE: 0 *# 1Byte* IS\_CHW2HWC: 1 *# CHW to HWC*

#### <span id="page-28-0"></span>**conv\_yuv2rgb(DOUT\_RGB\_FORMAT)**

- Convert from YUV to RGB
- Parameters:
	- DIN\_YUV\_FORMAT (int)
		- Specify input data format

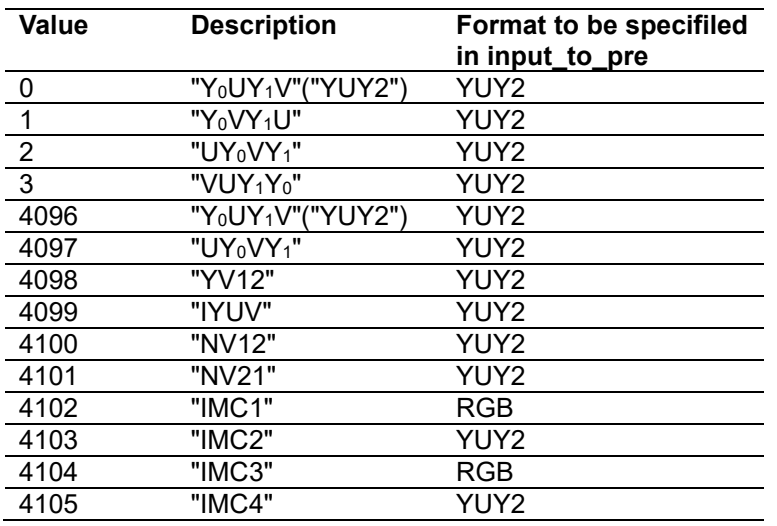

- Default value is  $0 (= "Y_0 U Y_1 V''("Y U Y 2"))$
- DOUT\_RGB\_FORMAT (int)
	- Specify output data format
	- 0 (="RGB") or  $1$  (= "BGR")
	- Default case is 0 (="RGB")
- Limitation:
	- shape in:
		- width %  $2 == 0$
		- $4 \leq \text{width} \leq 65535$
		- $5 \leq$  height  $\leq$  65535
	- shape\_out:
		- width  $==$  width of shape\_in
		- height  $=$  height of shape\_in

Example

```
op: conv_yuv2rgb
param:
 DIN YUV FORMAT: 0 # "YUY2"
  DOUT_RGB_FORMAT: 0 # "RGB"
```
#### <span id="page-29-0"></span>**conv\_x2gray(DIN\_FORMAT)**

- Convert from YUV/RGB/BGR to Grayscale
- Parameters:
	- DIN\_FORMAT (int)
		- Specify input data format
		- 0 (="Y<sub>0</sub>UY<sub>1</sub>V"("YUY2")) or 1 (= "Y<sub>0</sub>VY<sub>1</sub>U") or 2 (= "UY<sub>0</sub>VY<sub>1</sub>") or 3 (= "VUY<sub>1</sub>Y<sub>0</sub>") or 4096  $(= "RGB24")$  or 4097 $(= "BGR24")$
- Limitation:
	- shape in:
		- width %  $2 = 0$  when DIN\_FORMAT != 4096 or 4097
- Example

```
op: conv_x2gray
param:
 DIN YUV FORMAT: 0 # "YUY2"
```
#### **resize\_hwc(RESIZE\_ALG, DATA\_TYPE, shape\_out)**

- Resize
- Parameters:
	- RESIZE ALG (int)
		- Specify the interpolation algorithm
		- $\cdot$  0 (= "Nearest") or 1 (= "Bilinear")
		- Default case is 0 (= "Nearest")
	- DATA TYPE (int)
		- Specify input data type
		- $0$  (= "uint8") or  $1$  (= "fp16")
		- Default case is  $0 (= "uint8")$
		- shape out (List of int)
			- [resized height, resized width]
- Limitation:
	- shape in:
		- $(width > 2)$  & &  $(height > 2)$
		- $ch \leq 4096$
	- shape out:
		- $(width > 2)$  & &  $(height > 2)$
		- $ch == ch$  of shape\_in
- Example

```
op: resize_hwc
param:
 RESIZE_ALG: 1 # "Bilinear"
 DATA_TYPE: 0 # "uint8"
 shape_out: [224, 224]
```
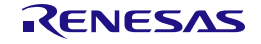

#### <span id="page-30-0"></span>**cast\_any\_to\_fp16(DIN\_FORMAT)**

- Cast to fp16
- Parameters:
	- DIN FORMAT (int)
		- Specify input data format
		- 0 (= "uint8") or  $1$  (= "fp16") or  $2$  (= "fp32")
		- Default case is  $0 (= "uint8")$
- Limitation:
	- shape in:
		- $\cdot$  (width  $*$  ch) < 32'hFFFF FFFF
	- shape\_out:
		- width  $==$  width of shape in
		- height  $==$  height of shape in
		- $ch == ch$  of shape in
- Example

```
op: cast_any_to_fp16
param:
  DIN_FORMAT : 0 # UINT8
```
<span id="page-30-1"></span>**normalize(DOUT\_RGB\_ORDER, cof\_add, cof\_mul)**

- Normalization
- **Dout** is calculated using the parameters **cof\_add** and **cof\_mul** for the input **Din** as follows:

Dout = (Din + cof add)  $*$  cof mul

On the other hand, the following normalization may be used for the training of the neural network by the image data:

range =  $255$  $img = img / range$ img = (img - mean) / stdev

In the above case, find cof add and cof mul from mean and stdev using the following conversion formula:

 $cof$  add =  $-(mean * range)$  $cof$ <sup>-mul</sup> =  $1/(statev * range)$ 

- Parameters:
	- DOUT\_RGB\_ORDER (int)
		- Specify output data order
		- 0 : Output RGB order = Input RGB order
		- 1 : Output RGB order = Swapped R and B channels of input RGB order
			- If input order  $=$  "RGB", output order  $=$  "BGR"
			- If input order  $=$  "BGR", output order  $=$  "RGB"
			- "cast\_any\_to\_fp16" is required before "normalize" operation. The input data format to "cast\_any\_to\_fp16" must be uint8 only
	- $\cot$  add (float  $\Box$ )
- $\cot$  mul (float  $\ln$ ) Note: If DOUT\_RGB\_ORDER=1, cof\_mul and cof\_add must be specified in the order after the swap
- Limitation:
	- shape out:
		- width  $==$  width of shape in
		- height  $==$  height of shape\_in
		- $ch == ch$  of shape in
- Example

```
op: normalize
param:<br>DOUT RGB ORDER: 0
                       # Output RGB order = Input RGB order
 cof add: [-123.675, -116.28, -103.53]
  cof_mul: [0.01712475, 0.017507, 0.01742919]
```
#### <span id="page-31-0"></span>**memcopy(WORD\_SIZE)**

- Memory copy
- Parameters:
	- WORD\_SIZE(int)
	- 2: Number of bytes per word  $= 2$
	- Note: The parameter value is fixed at 2.
- Limitation:
	- shape out:
		- width  $==$  width of shape\_in
		- height == height of shape\_in
		- $ch == ch$  of shape\_in
- Example

```
op: memcopy
param:
  WORD SIZE: 2
```
### <span id="page-31-1"></span>**crop(CROP\_POS\_X, CROP\_POS\_Y, shape\_out, DATA\_TYPE, DATA\_FORMAT)**

Crop

(Caution: Note that crop operation is defined differently than other operations. Follow the limitations and example described below.)

- Parameters:
	- CROP\_POS\_X (int)
		- Top left X coordinate of the image to be cut
	- CROP\_POS\_Y (int)
		- Top left Y coordinate of the image to be cut
	- shape\_out (List of int)
		- [cropped height, cropped width]
	- DATA TYPE (bool)
		- Specify input/output data type
		- 0 (=1 byte(uint8)) or  $1$  (=2 byte(uint16, fp16))
	- DATA\_FORMAT (int)
		- Specify the order of input data
		- $0$  (= "HWC") or 1(=CHW)
- Limitation:
- shape out:
	- $ch == ch$  of shape\_in
- CROP\_POS\_X:
	- $CROP_POS_X \leq width of shape_in 1$
- CROP POS Y:  $CROP_POS_Y \leq \text{height of shape_in-1}$
- Example

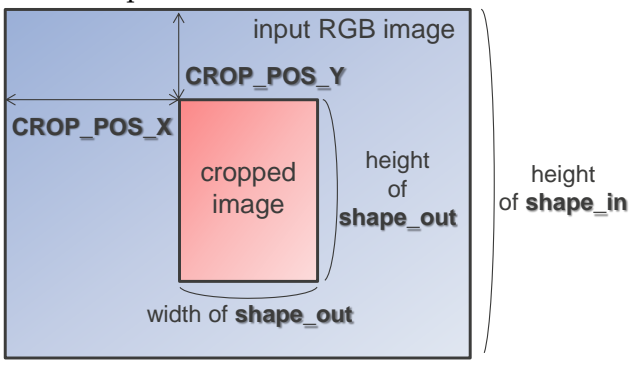

width of **shape\_in**

```
op: crop 
param:
  CROP_POS_X: 60
  CROP_POS_Y: 40
 shape_out : [200,200]
  DATA_TYPE: 0 # 0 : 1Byte, 1 : 2Byte
 DATA_FORMAT : 0 # 0: HWC
```
# <span id="page-32-0"></span>**5.4.How to Describe Postprocessing Definition**

### <span id="page-32-1"></span>**5.4.1.Postprocessing List**

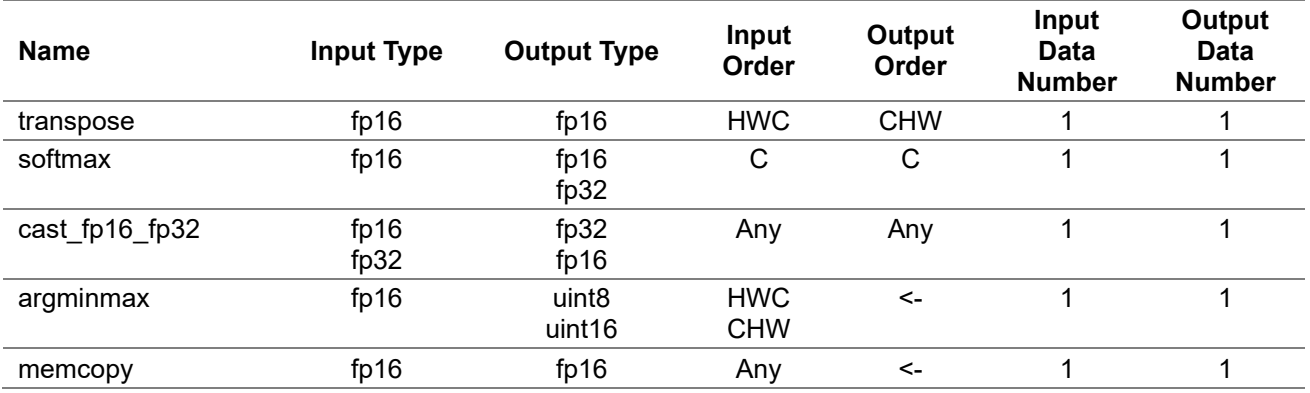

- Postprocessing definitions (\*.yaml) must be specified in the order shown in the table above
- ON/OFF of each process can be specified. If the process is written in YAML, it means on, otherwise it means off.
- Note: Specify **memcopy** if no postprocessing is required.
- The format and the order of dimension of input data in each postprocessing operation must match before and after. That is,
	- The format of the output data of the previous operation and the format of the input data to the next operation must match

The dimension order of the output data of the previous operation and the dimension order of the input data to the next operation must match

### <span id="page-33-0"></span>**5.4.2.Postprocessing Parameters**

#### <span id="page-33-1"></span>**transpose(WORD\_SIZE, IS\_CHW2HWC)**

- Transpose from HWC to CHW
- Parameters:
	- WORD SIZE (int)
		- Specify the data size
		- 1 (="2Byte")
	- IS\_CHW2HWC
		- 0 (="HWC to CHW")
- Limitation :
	- shape in:
		- $\cdot$  width  $\leq 65535$
		- height  $\leq 65535$
		- $ch \leq 65535$
		- shape out:
			- width  $==$  width of shape\_in
			- height  $==$  height of shape in
			- $ch == ch$  of shape in
- Example

op: transpose param: WORD\_SIZE: 1 *# 2Byte* IS\_CHW2HWC: 0 *# HWC to CHW*

#### <span id="page-33-2"></span>**softmax**

- Softmax
	- The softmax function. Consider the input as flatten data in the "C" dimension.
- Parameters:
	- DOUT\_FORMAT (int)
		- Specify output data format
		- $0$  (= "FP16") or 1 (= "FP32")
		- Default case is  $0 (= "FPI6")$
- Limitation :
	- shape in :
		- $1 \leq ch \leq 16384$
	- shape out:
		- $ch == ch$  of shape\_in
		- height  $==$  height of shape in
		- width  $==$  width of shape\_in
- Example

```
op: softmax
param:
  DOUT_FORMAT: 0 # FP16
```
#### **cast\_fp16\_fp32(CAST\_MODE)**

- Cast fp16 and fp32
- Parameters:
	- CAST MODE (int)
		- Specify input/output data format
		- $0 (= "FP16 to FP32")$  or  $1 (= "FP32 to FP16")$
		- Default case is  $0 (= "FP16$  to  $FP32")$
- Limitation :
	- shape in:
		- $\cdot$  (width \* height \* ch)  $\leq$  s 32'hFFFF FFFF
	- shape\_out:
		- width  $==$  width of shape in
		- height  $==$  height of shape in
		- $ch == ch$  of shape in
- Example

```
op: cast_fp16_fp32
param:<br>CAST_MODE: 0
                      CAST_MODE: 0 # FP16 to FP32
```
#### **memcopy(WORD\_SIZE)**

 Memory copy See [5-3-2. Preprocessing Parameters](#page-27-2) for details.

#### <span id="page-34-0"></span>**argminmax(DIN\_FORMAT, DOUT\_TYPE, AXIS, ARG\_MODE)**

- Returns minimum /maximum value of the specified axis (channel/width/height)
- Parameters:
	- DIN\_FORMAT
		- Specify input data format
		- $0 (= "HWC")$  or  $1 (= "CHW")$
	- DOUT\_TYPE
		- Specify output data type
		- $0 (= "uint8")$  or  $1 (=uint16)$
	- AXIS
		- Specify the target axis
		- $0 (= "ch")$  or  $1 (= "width")$  or  $2 (= "height")$
	- ARG\_MODE
		- Specify the arguments mode
		- $0$  (= "ARGMAX") or  $1$  (= "ARGMIN")
- Limitation:
	- shape\_in:
		- $AXIS = 0$  & & ch <= 256
		- $AXIS = 1$  & & width  $\leq 256$
		- $AXIS = 2 \&\&\text{ height} \leq 256$
- Example

```
op: argminmax
param:
 DIN_FORMAT: 0 # "HWC"
 DOUT_TYPE: 0 # "uint8"
```
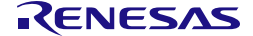

```
AXIS: 1 # "width"
ARG_MODE: 1 # "argmin"
```
### <span id="page-35-0"></span>**5.5.Examples of Pre and Postprocessing Definition**

**Example 1: 1,000 classification models trained by ImageNet**

```
Input = 224x224x3ch, Output = 1,000x1ch
```

```
#######################################
# Input data
#######################################
input_to_pre:
 -
     name: "pre_in"
     format: "YUY2"
     order: "HWC"
     shape: [480, 640, 2]
     type: "uint8"
input_to_body:
 -
     name: "cnn_in" 
     format: "RGB"
     order: "HWC"
     shape: [224, 224, 3] 
     type: "fp16"
#######################################
# Output data
#######################################
output from body:
 -
     name: "cnn_out"
     shape: [1000]
     order: "C"
     type: "fp16"
output_from_post:
 -
     name: "post_out"
     shape: [1000]
     order: "C"
     type: "fp32"
#######################################
# Preprocess
#######################################
preprocess:
 -
     src: ["pre_in"] 
     dest: ["cnn_in"] 
     operations:
 -
       op: conv_yuv2rgb
```
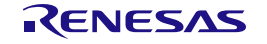

```
 param:
       DOUT RGB FORMAT: 0 # "RGB"
 -
      op: resize_hwc 
       param:
       RESIZE ALG: 1 # Bilinear"
       DATA_TYPE: 0 # "uint8"
         shape_out: [224, 224]
 -
      op: cast_any_to_fp16 
       param:
        DIN_FORMAT: 0 # "uint8"
 -
       op: normalize
       param:
        DOUT RGB ORDER: 0 # Output RGB order = Input RGB order
         cof_add: [-123.675, -116.28, -103.53]
         cof_mul: [0.01712475, 0.017507, 0.01742919]
#######################################
# Postprocess
#######################################
postprocess:
 -
    src: ["cnn_out"] 
    dest: ["post_out"]
    operations:
 -
       op: softmax
       param:
        DOUT FORMAT: 1 # "FP32"
```
**Example 2: Object recognition model trained by Pascal VOC with single scale output**

```
Input = 416x416x3ch, Output = 13x13x125ch
```

```
#######################################
# Input data
#######################################
input_to_pre:
 -
     name: "pre_in"
     format: "YUY2"
     order: "HWC"
     shape: [480, 640, 2]
     type: "uint8"
input_to_body:
 -
     name: "cnn_in" 
     format: "RGB"
     order: "HWC" 
 shape: [416, 416, 3] 
 type: "fp16" 
#######################################
# Output data
```
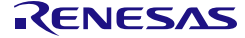

```
#######################################
output from body:
 -
     name: "cnn_out"
     shape: [13, 13, 125]
     order: "HWC"
     type: "fp16"
output_from_post:
 -
     name: "post_out"
     shape: [125, 13, 13]
     order: "CHW"
     type: "fp32"
#######################################
# Preprocess
#######################################
preprocess:
 -
     src: ["pre_in"] 
     dest: ["cnn_in"] 
     operations:
 -
       op: conv_yuv2rgb
       param:
         DOUT_RGB_FORMAT: 0 # "RGB"
 -
       op: resize_hwc 
       param:
 RESIZE_ALG: 1 # "Bilinear"
 DATA_TYPE: 0 # "uint8"
         shape_out: [416, 416]
 -
       op: cast_any_to_fp16 
       param:
        DIN FORMAT: 0 # "uint8"
 -
       op: normalize
       param:
         DOUT_RGB_ORDER: 0 # Output RGB order = Input RGB order
        cof add: [0.0, 0.0, 0.0]
         cof_mul: [0.00392157, 0.00392157, 0.00392157] 
#######################################
# Postprocess
#######################################
postprocess:
 -
     src: ["cnn_out"]
     dest: ["post_out"]
     operations:
 -
         op: transpose
         param:
```
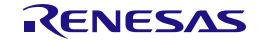

```
 WORD_SIZE: 1 # 2Byte
          IS CHW2HWC: 0 # HWC to CHW
\sim - \sim - op: cast_fp16_fp32
         param:
           CAST_MODE: 0 # FP32
```
**Example 3: Object recognition model trained by MS-COCO with multi scale outputs**

Input = 416x416x3ch, Output=13x13x255ch, 26x26x255ch, 52x52x255ch

```
#######################################
# Input data
#######################################
input_to_pre:
 -
     name: "camera_data"
     format: "YUY2"
     order: "HWC"
     shape: [480, 640, 2]
     type: "uint8"
input_to_body:
 -
     name: "images"
     format: "RGB"
     order: "HWC"
     shape: [416, 416, 3]
     type: "fp16"
#######################################
# Output data
#######################################
output from body:
 -
     name: "391"
     shape: [13,13, 255]
     order: "HWC"
    type: "fp16"
 -
     name: "371"
 shape: [26,26,255]
 order: "HWC"
     type: "fp16"
 -
     name: "output"
     shape: [52, 52,255]
     order: "HWC"
     type: "fp16"
output_from_post:
 -
     name: "post_out_13x13"
     shape: [13, 13, 255]
     order: "HWC"
     type: "fp32"
 -
     name: "post_out_26x26"
     shape: [26, 26, 255]
```
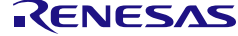

```
 order: "HWC"
    type: "fp32"
 -
    name: "post_out_52x52"
    shape: [52, 52, 255]
    order: "HWC"
    type: "fp32"
#######################################
# Preprocess
#######################################
preprocess:
 -
    src : ["camera data"]
     dest : ["images"]
    operations:
 -
       op: conv_yuv2rgb
       param:
       DOUT RGB FORMAT: 0 # "RGB"
 -
      op: resize_hwc
       param:
        RESIZE ALG: 1 # "Bilinear"
        DATA TYPE: 0 # "uint8"
         shape_out: [416, 416]
 -
       op: cast_any_to_fp16
       param:
        DIN FORMAT: 0 # "uint8"
 -
      op: normalize
       param:
        DOUT RGB ORDER: 0 # Output RGB order = Input RGB order
        cof add: [0.0, 0.0, 0.0]
         cof_mul: [0.00392157, 0.00392157, 0.00392157]
#######################################
# Postprocess
#######################################
postprocess:
 -
    src: ["391"]
     dest: ["post_out_13x13"]
     operations:
 -
         op : cast_fp16_fp32
         param:
           CAST_MODE: 0 # FP16 to FP32
 -
     src: ["371"]
```
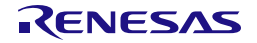

```
 dest: ["post_out_26x26"]
     operations:
 -
        op : cast_fp16_fp32
         param:
           CAST_MODE: 0 # FP16 to FP32
 -
    src: ["output"]
     dest: ["post_out_52x52"]
     operations:
 -
         op : cast_fp16_fp32
         param:
           CAST_MODE: 0 # FP16 to FP32
```
#### **Example 4: Model with crop operation**

```
Onnx model shape : Input = 96x96x3ch, Output=96x96x3ch
```

```
#######################################
# Input data
#######################################
input_to_pre:
 -
     name: "camera_data"
     format: "YUY2"
     order: "HWC"
 shape: [480, 640, 2]
 type: "uint8"
input_to_body:
 -
     name: "input" 
     format: "RGB"
     order: "HWC"
     shape: [96, 96, 3] 
     type: "fp16"
#######################################
# Output data
#######################################
output from body:
 -
     name: "output"
     shape: [96, 96, 3]
     order: "HWC"
     type: "fp16"
output_from_post:
 -
     name: "post_out"
     shape: [3,96,96]
     order: "CHW"
     type: "fp16"
```
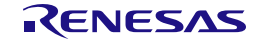

```
#######################################
# Preprocess
#######################################
preprocess:
 -
    src : ["camera data"]
    dest : \overline{['input"]} operations:
 -
       op: conv_yuv2rgb
       param:
        DOUT RGB FORMAT: 0 # "RGB"
 -
       op: crop
       param:
         CROP_POS_X : 60
        CROP_POS_Y : 40
         shape_out : [200, 200]
        DATA TYPE : \overline{0} # 0 : 1Byte, 1 : 2Byte
        DATA FORMAT : 0 # 0 : "HWC"
 -
       op: resize_hwc
       param:
         RESIZE_ALG: 1 # "Bilinear"
        DATA TYPE: 0 # "uint8"
         shape_out: [96, 96]
 -
       op: cast_any_to_fp16
       param:
        DIN FORMAT: 0 # "uint8"
#######################################
# Postprocess
#######################################
postprocess:
 -
     src: ["output"]
     dest: ["post_out"]
     operations:
 -
       op : transpose
       param:
        WORD SIZE: 1 # FP16
         IS_CHW2HWC: 0 # HWC to CHW
 -
       op : cast_fp16_fp32
       param:
         CAST_MODE : 0 # FP16 to FP32
```
#### **Example 5: Model with multi inputs**

Onnx model shape : Input = [64x64x3ch, 64x64x3ch] , Output=16x16x32ch

*####################################### # Input data*

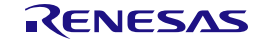

```
#######################################
input_to_pre:
 -
    name: "input_preA"
    format: "RGB"
    order: "HWC"
    shape: [64, 64, 3]
    type: "fp16"
 -
    name: "input_preB"
    format: "RGB"
     order: "HWC"
     shape: [64, 64, 3]
    type: "fp16"
input_to_body:
 -
     name: "input_A"
    format: "RGB"
     order: "HWC"
     shape: [64, 64, 3]
     type: "fp16"
 -
    name: "input_B"
    format: "RGB"
     order: "HWC"
     shape: [64, 64, 3]
    type: "fp16"
#######################################
# Output data
#######################################
output from body:
 -
    name: "output"
     shape: [16, 16, 32]
    order: "HWC"
    type: "fp16"
output_from_post:
 -
     name: "output_post"
     shape: [16, 16, 32]
    order: "HWC"
    type: "fp16"
#######################################
# Preprocess
#######################################
preprocess:
 -
     src : ["input_preA"]
    dest : ["input A"]
     operations:
```
-

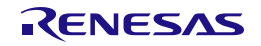

```
 op: memcopy
      param:
         WORD SIZE : 2 # FP16
 -
    src : ["input_preB"]
    dest : ["input B"]
    operations:
 -
      op: memcopy
      param:
         WORD SIZE : 2 # FP16
#######################################
# Postprocess
#######################################
postprocess:
 -
    src : ["output"]
    dest : ["output_post"]
    operations:
 -
      op: memcopy
      param:
          WORD_SIZE : 2 # FP16
```
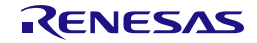

# <span id="page-44-0"></span>**6. How to Run**

# <span id="page-44-1"></span>**6.1.Quantization onnx Models**

As the first step, DRP-AI Translator i8 converts the ONNX model of float to the INT8 onnx model by using INT8 quantizer. The script to run quantization is described below.

```
$ python3 -m drpai_quantizer.cli_interface \
   --input_model_path ./YoloV2_sparse90.onnx \
   --output_model_path ./YoloV2_sparse90_INT8.onnx \
   --calibrate_dataset <Install dir>/DRP-AI_Translator_i8/drpAI_Quantizer/calibrate_images \
  --datareader_path <Install dir>/DRP-AI_Translator_i8/drpAI_Quantizer/nchw_datareader.py \
   --norm_mean [0.0,0.0,0.0] \
   --norm_std [1.0,1.0,1.0]
```
The arguments used in the above example are explained below.

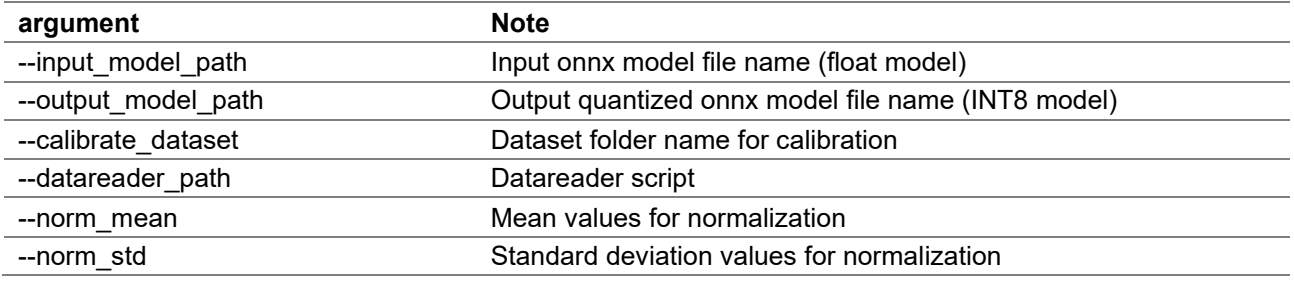

To achieve higher accuracy, download the dataset used training and apply it as calibration data. [Note] For more details, please refer to User's Manual of INT8 Quantizer.

# <span id="page-44-2"></span>**6.2.Translation onnx Models**

Translator is a tool that generates object files using quantized INT8 onnx as the input. The script to run translation is described below.

```
$ ./run_Translator_v2h.sh \
        yolov2_sparse \
        --onnx ../YoloV2 sparse90 INT8.onnx \
         --prepost ../prepost_yolov2.yaml \
        --s_addr 0x80000000 \
         --sparse
[START DRP-AI Transaltor V2H] ver x.x.x
Prefix : yolov2_sparse
ONNX model : ../YoloV2_sparse90_INT8.onnx
PrePost : ../prepost_yolov2.yaml
Start address : 0x80000000
[Start operator check]
[PASS] The number of operators is 210
------------------------------------------
[Prepost file check] start
  Check prepost yaml and onnx : PASS
[Sparse mode : on]
  >> Start sparsity check
```
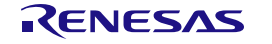

```
 Layer : Conv_0, Not Sparse layer
   Layer : Conv_3, Sparsity : 89.58[%]
    Layer : Conv_6, Sparsity : 89.93[%]
   ...
Check address overwrap
   [OK] : data_in
   [OK] : data,
  [OK] : data_out
  [OK] : work
  [OK] : weight
  [OK] : drp_config
  [OK] : aimac_param_cmd
  [OK] : aimac_param_desc
  [OK] : aimac_cmd
  [OK] : aimac_desc
 [OK] : drp param
  [OK]: drp desc
Input_node_name: camera_data
          Address: 0x80000000
          Channel: 2
          Width : 640
          Height : 480
Output node name: post out
          Address: 0x811d2700
          Channel: 125
          Width : 13
          Height : 13
> Save output files
  Object files are saved to output/yolov2_sparse
[Finish DRP-AI Transaltor for V2H]
```
The following are options for the shell scripts.

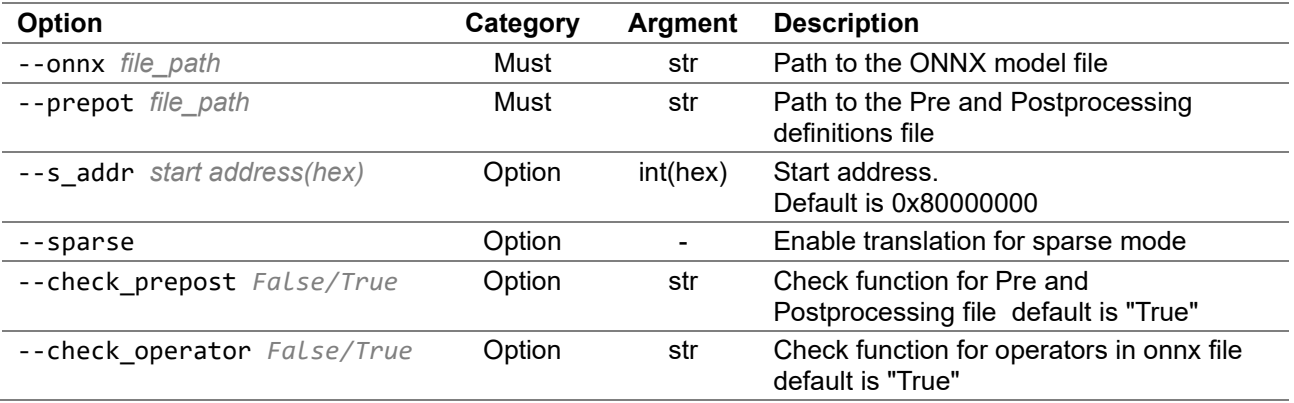

### <span id="page-45-0"></span>**6.3.Execution Time Estimation**

The estimated execution time of each layer of the neural network is output in Excel format as follows:

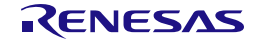

How to Run

 $8.37$ [ms]

 $Total =$ 

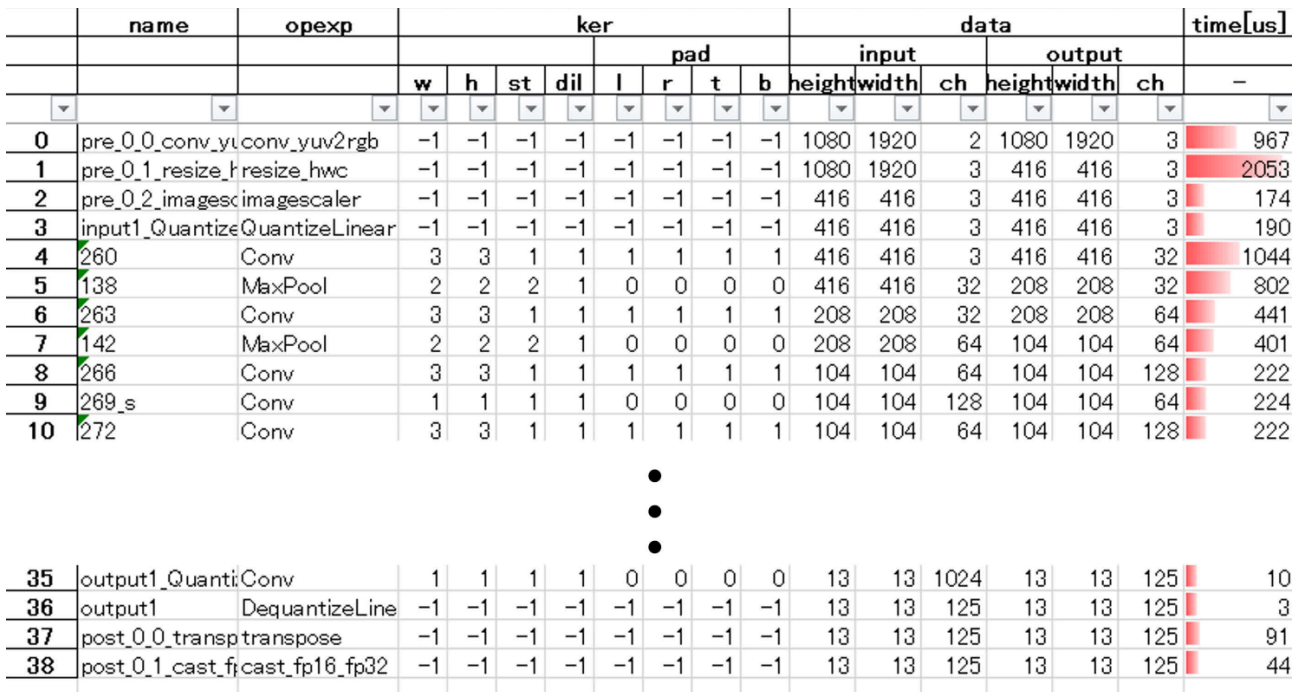

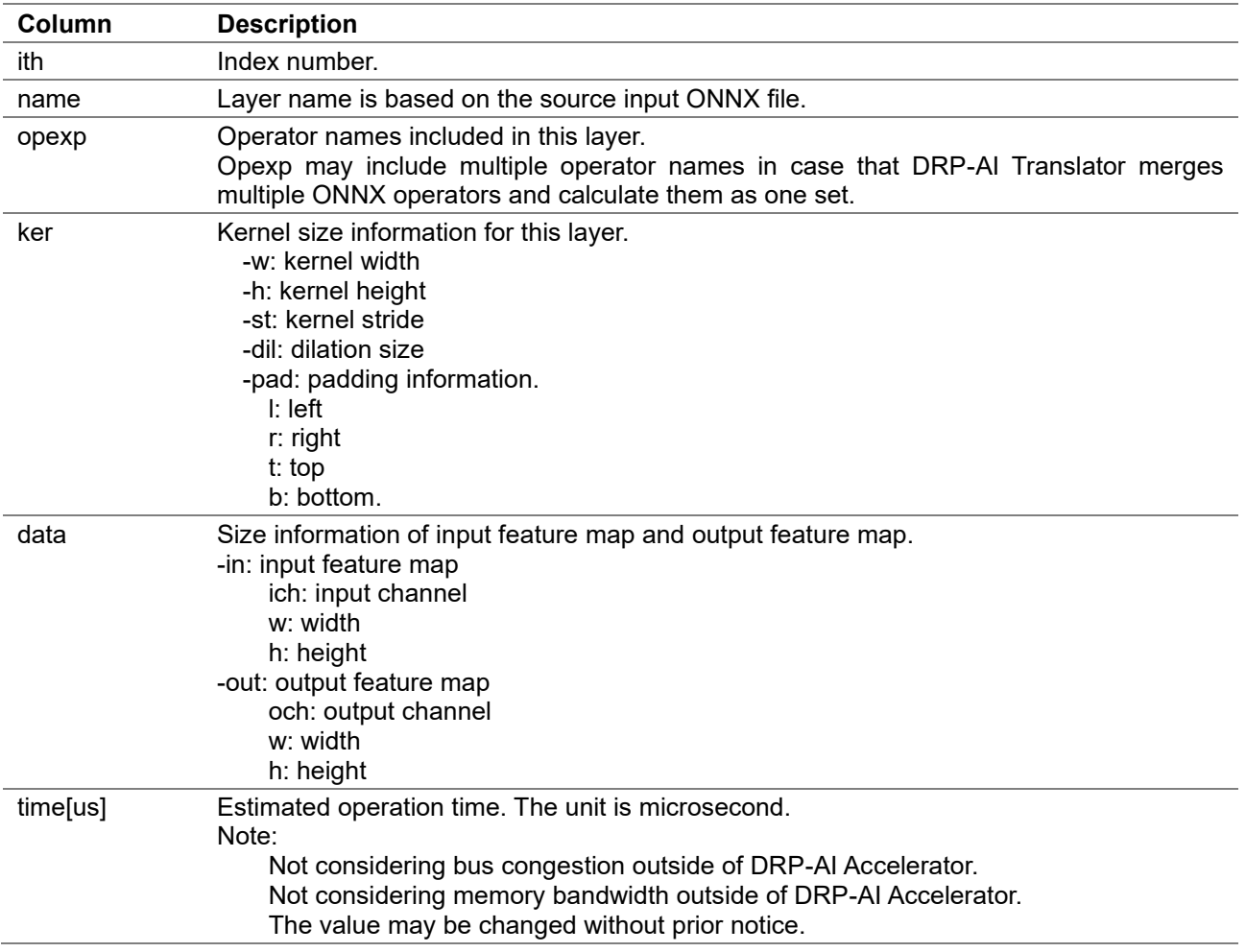

The png file of the cycle estimation graph is saved in addition to the Excel file.

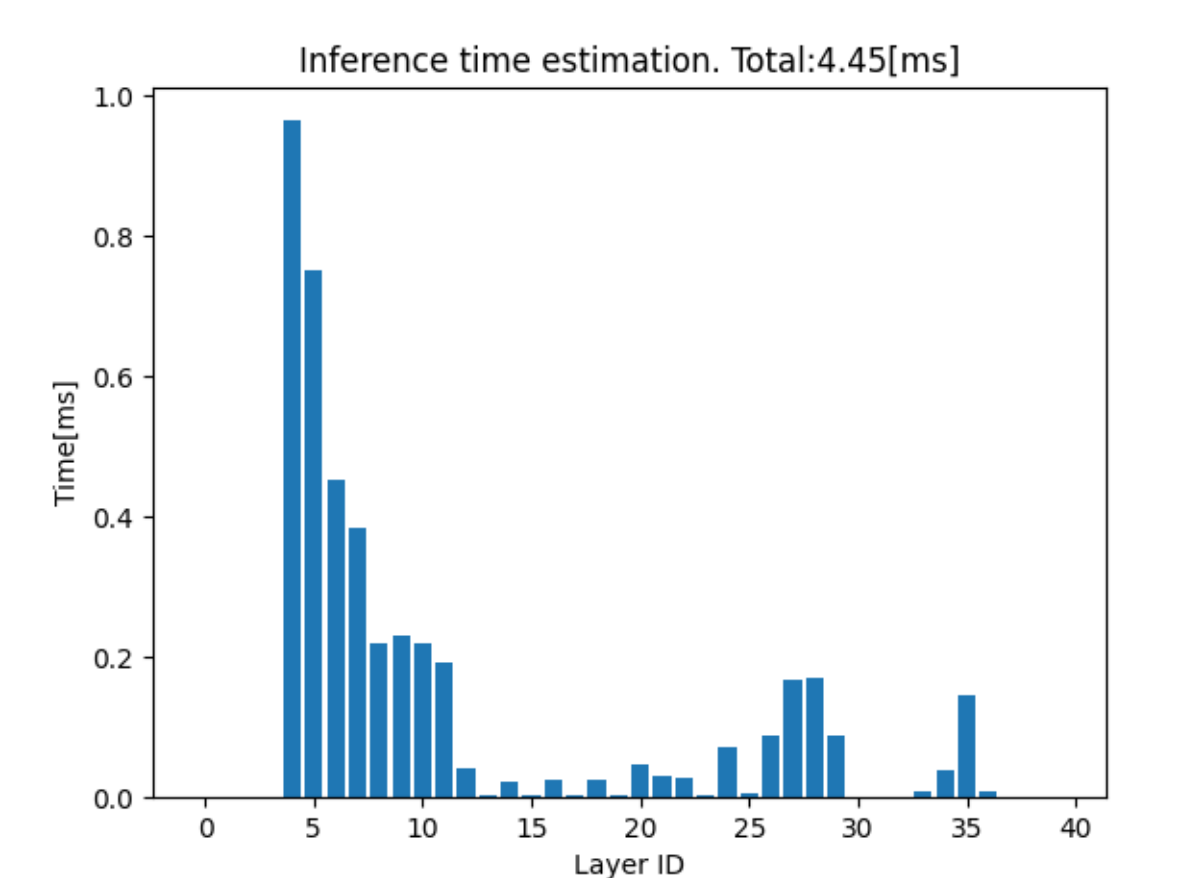

# <span id="page-47-0"></span>**6.4.Details of Address Map**

When run DRP-AI translator, please specify the start address to place the DRP-AI object files in the physical memory space of the target LSI. After translation, address map file will be generated.

Address map files(addr\_map.yaml/addr\_map.txt) contents are as follows:

- data\_in
- [data](#page-44-0)
- data out
- [work](#page-44-0)
- [weight](#page-44-0)
- [drp\\_config](#page-44-0)
- [drp\\_param](#page-44-0)
- aimac\_cmd
- aimac desc
- aimac param\_cmd
- aimac param desc
- drp desc

#### **data\_in**

- Memory area to place the input data to DRP-AI
	- (e.g. Image from camera, jpeg data, etc.)
- **data**
	- Memory area to place the results of each layer of the neural network
- The results are stored in the order of the layers and not overwritten
- Preprocessing results are also stored in this area

#### **data\_out**

- Memory area to place the final inference results
- Postprocessing results are also stored in this area

```
work
```
- Memory area for temporarily storing intermediate computed values during the calculation of each layer of the neural network
- Data that is no longer needed will be overwritten

#### **weight**

- Memory area to place the weight data of the neural network
- Consists of weights and biases of convolutional layers, weights of fully connected layers, etc.

#### **drp\_config**

• Memory area to place DRP configuration data

**drp\_param**

• Memory area to place DRP parameter

#### **aimac\_cmd**

• Memory area to place AIMAC command

**aimac\_desc**

• Memory area to place AIMAC descriptor

#### **aimap\_param\_cmd**

• Memory area to place AIMAC parameter command

**aimap\_param\_desc**

• Memory area to place AIMAC parameter descriptor

**drp\_desc**

• Memory area to place DRP descriptor

### <span id="page-48-0"></span>**6.5.Detailed Address Map for 'data\_in'**

The start address and shape of each input node before preprocessing are displayed in data in list.txt as follows:

Example 1: VGA size, RGB format input case

```
Input node name: input pre
          Address: 0x5f800000
          Channel: 3
          Width : 640
          Height : 480
```
### <span id="page-48-1"></span>**6.6.Detailed Address Map for 'data\_out'**

The start address and shape of each output node after postprocessing are displayed in data\_out\_list.txt as follows:

Example 1: Single flattened output case

```
Output_node_name: post_out
          Address: 0x42101400
          Channel: 1000
          Width : 1
          Height : 1
```
Example 2: Multiple convolutional output case

Output\_node\_name: 391

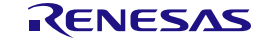

<span id="page-49-1"></span>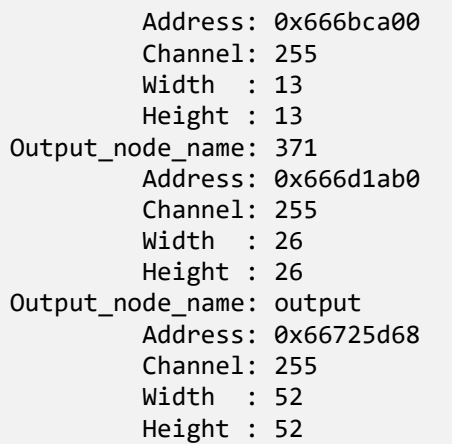

# <span id="page-49-0"></span>**6.7.[option] Optimize onnx graph before quantization**

If you get an error in Translator, please try "optimization" with graph optimizer. The optimizer unifies the expression of onnx graphs and omits unnecessary processing. By quantizing the optimized model, the probability of a successful conversion increases.

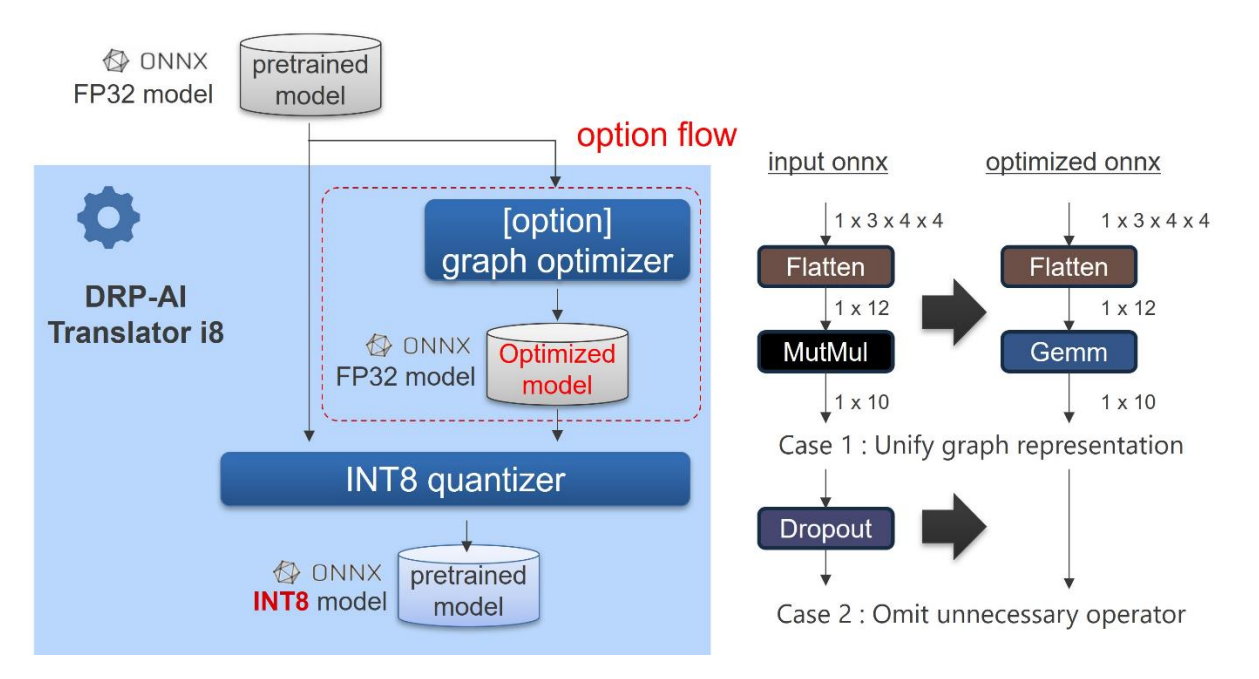

The sample command is below.

```
$ pythonn3 <translator>/DRP-AI_Trannslator/onnx_optimizer/run_onnx_optimizer.py \
 --file_in <input onnx model file path> \
 --file_out <optimized onnx model file path>
```
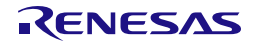

# <span id="page-50-0"></span>**7. Uninstallation**

Delete the directory **DRP-AI\_Translator\_i8** generated by the installer as follows:

```
$ rm -r DRP-AI_Translator_i8
```
Note: The output products of this tool should be saved in advance if necessary.

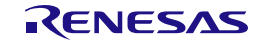

# <span id="page-51-0"></span>**8. Error Message**

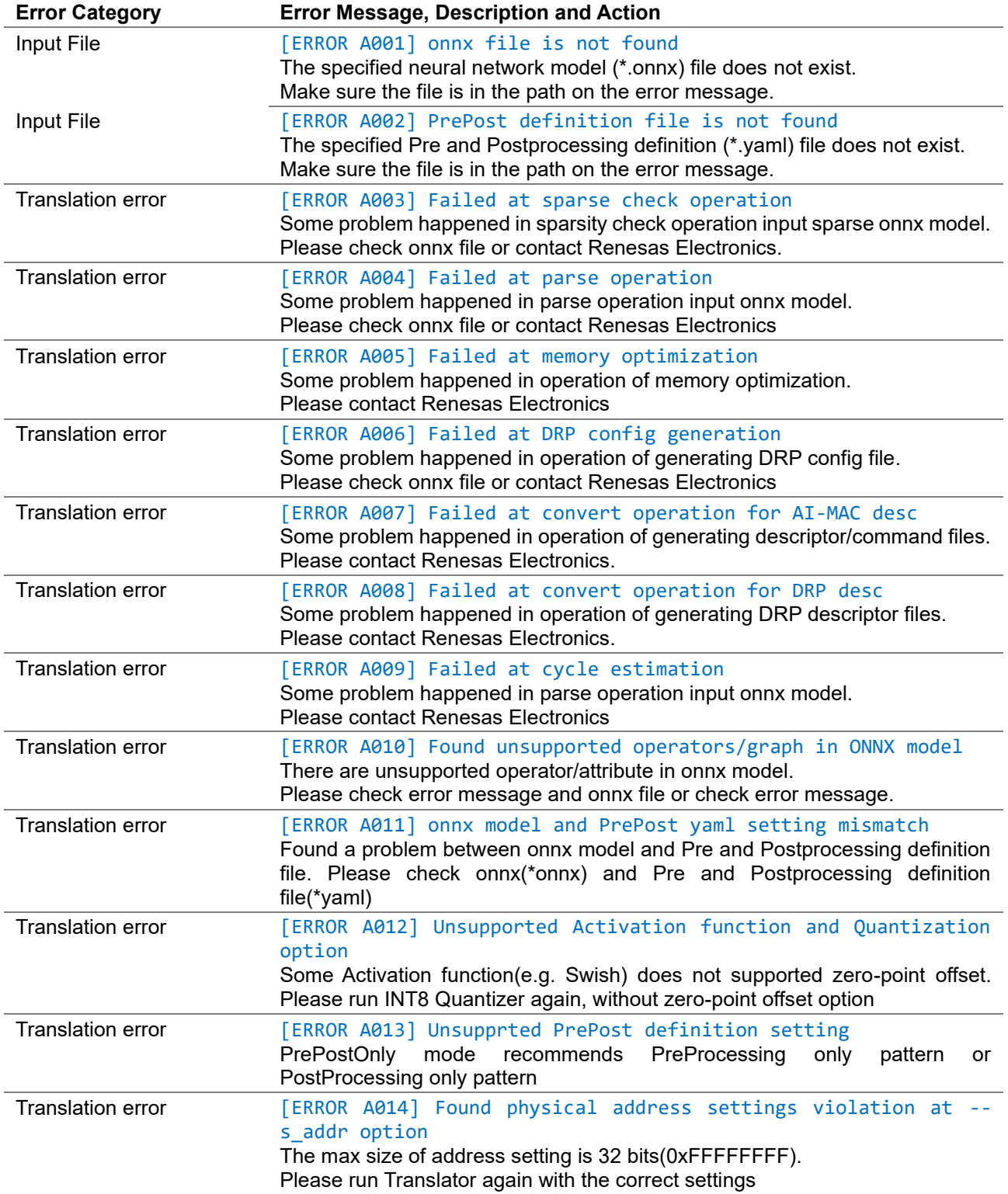

# <span id="page-52-0"></span>**Appendix**

# <span id="page-52-1"></span>**Appendix A. DRP-AI input/output data order**

DRP-AI is composed of DRP, which performs pre/post processing, and AI-MAC, which performs product-sum operation processing.

The order of the feature map supported by AI-MAC is channel last (HWC). This is because the AI-MAC hardware is architected for parallel processing by dividing the channels, and the channel last is more efficient. On the other hand, the order of the feature map supported by ONNX is channel first (NCHW).

To absorb these differences, the DRP-AI Translator automatically converts ONNX channel first (NCHW) to channel last (HWC) when generating DRP-AI object files from ONNX. This can be illustrated as follows.

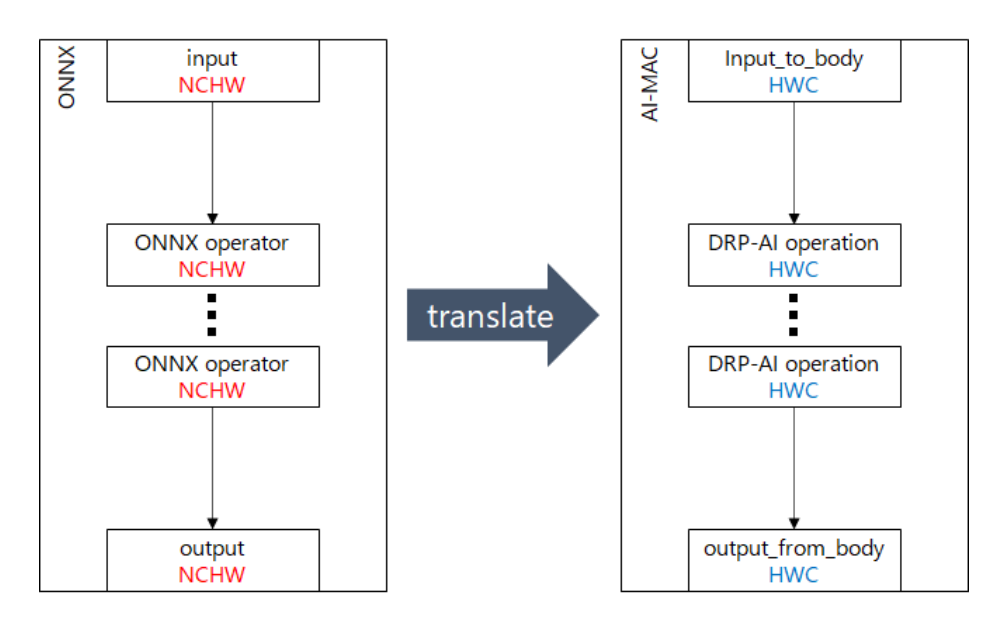

#### **Why HWC instead of NHWC?**

N is the mini-batch size used for training, but N=1 is usually used for infere nce, and the DRP-AI Translator only supports N=1. In python arrays, for exampl e, NHWC is 4-dimensional and HWC is 3-dimensional, so there is a clear differe nce in the shape of the arrays. However, DRP-AI treats the data as equivalent as long as the arrangement in memory is the same, so HWC without N is used to eliminate redundancy.

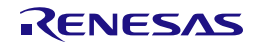

In this case, the order of the input and output data of ONNX and AI-MAC are different, so the channel first (NCHW) data input to ONNX cannot be input directly to AI-MAC. If you want to use channel first (CHW) data for DRP-AI input/output data, you need to add transpose to DRP-AI pre/post processing and perform order conversion as shown below.

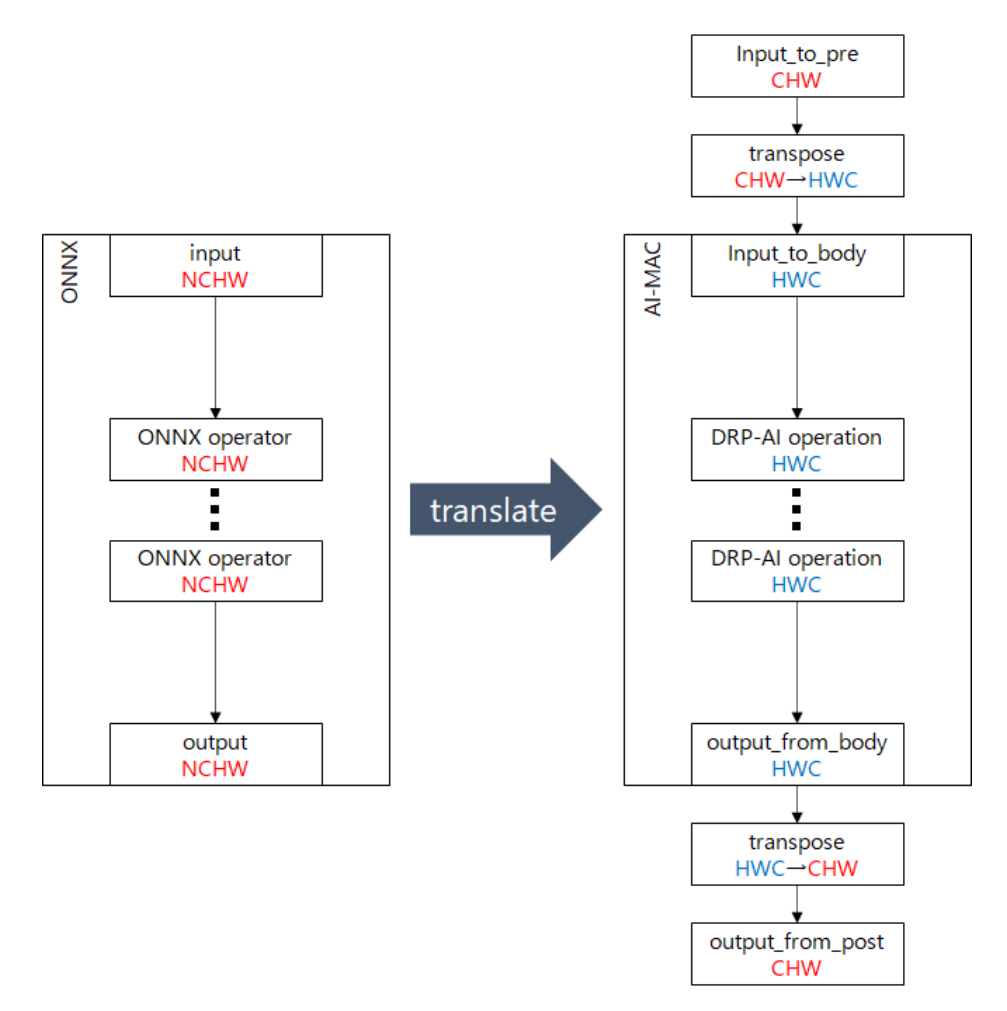

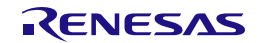

Some AI frameworks support channel first (NCHW) and some support channel last (NHWC). As examples, by default, Pytorch supports channel first (NCHW) and Tensorflow (Keras) supports channel last (NHWC).

If you export ONNX from a framework that supports channel first, such as Pytorch, ONNX will be exported in the same order as it is because ONNX is also channel first. If you want to maintain the input/output order and implement it in DRP-AI, you need to add transpose to the pre/post processing as shown in the figure below.

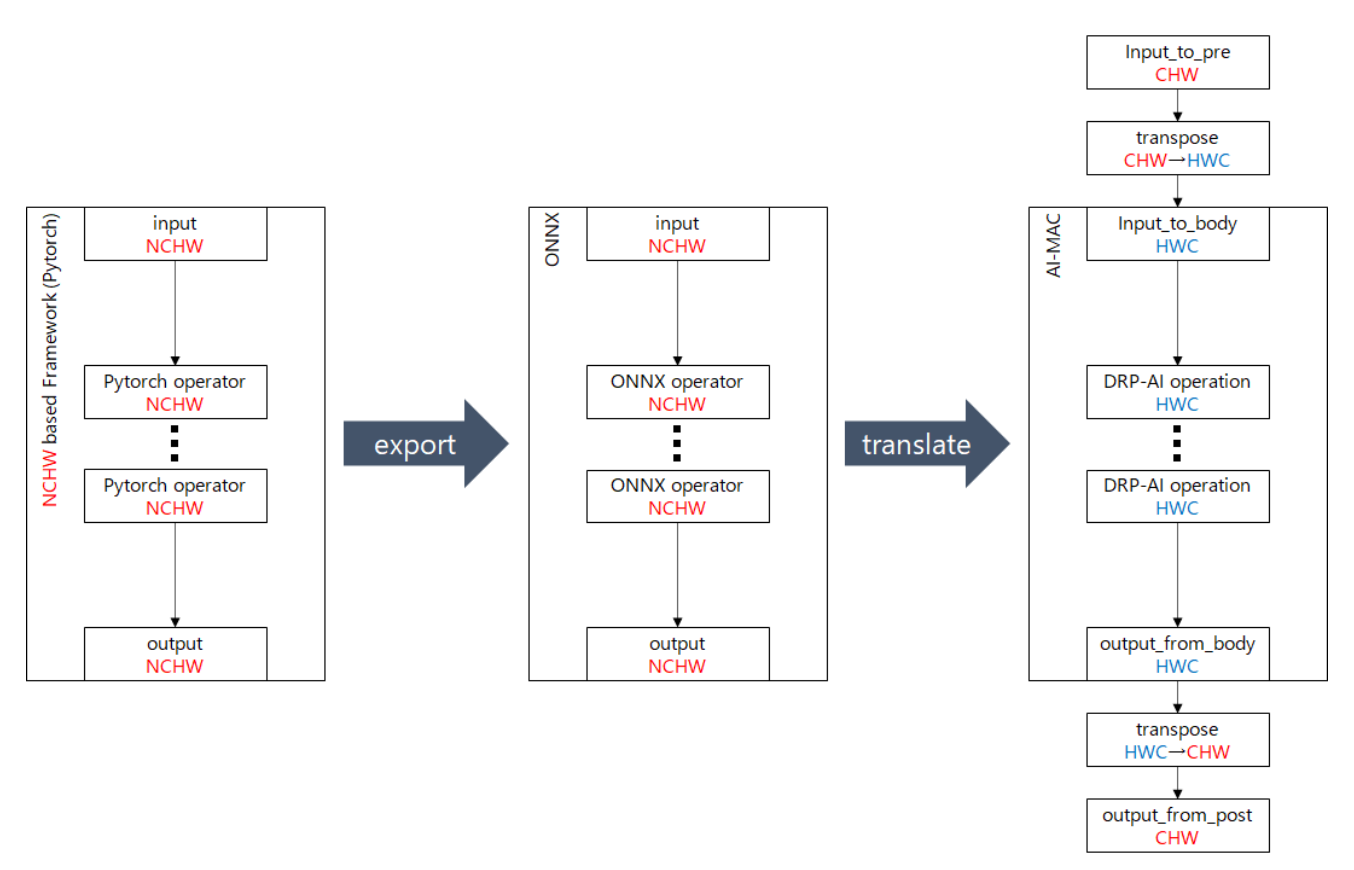

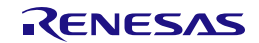

On the other hand, if you export ONNX from a framework that supports channel last, such as Tensorflow (Keras), transpose layers will be inserted inside ONNX (at the beginning and end) to maintain the order of input and output as it is because ONNX is channel first. The DRP-AI Translator has the ability to automatically remove these transpose layers inserted at the beginning and end of the ONNX. Therefore, when such ONNX is translated by DRP-AI Translator, the transpose layers are removed and implemented as shown in the figure below. In this case, the input/output order is channel last, so you do not need to add transpose to your DRP-AI pre/post processing.

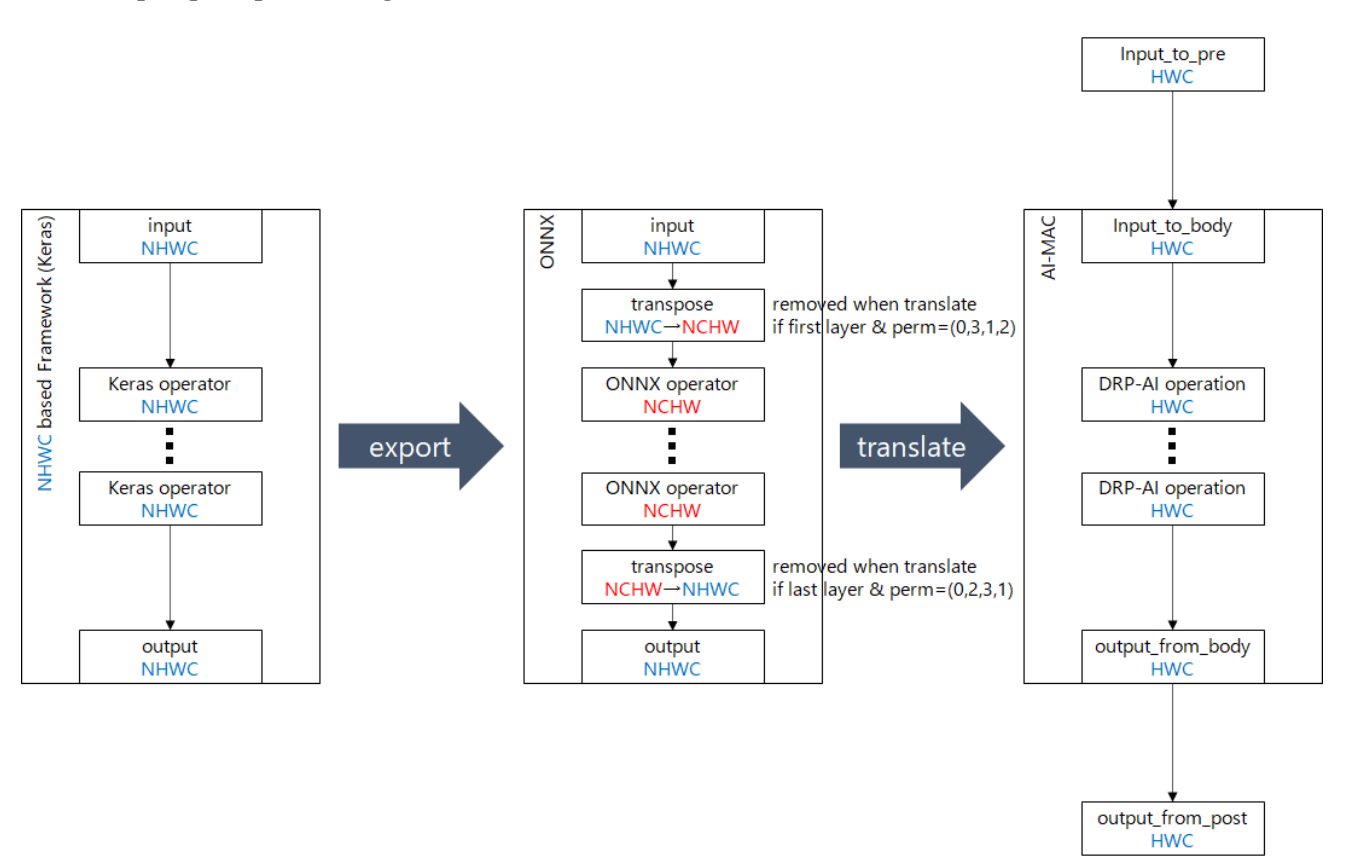

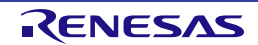

### <span id="page-56-0"></span>**Appendix B. How to use python sample scripts**

To support translation operation, python APIs have been provided. Pre & Post definition file can be generated by python APIs. The following code is included as sample scripts in the DRP-AI Translator i8 package.

- 1. Sample script to run Translator
	- Generate pre & post definition file(.yaml) by python script
	- Call Translator on python script

[Note] These functions are beta version. The features and APIs subject to change.

#### **1. How to use running Translator script**

- This section will explain the python sample script. The file name is below: <install dir>/translator/UserConfig/sample\_scripts/run\_translator\_sample\_resnet50.py
- The steps to run Translator are as follows.
	- A) Define and set pre & post nodes information to drp\_prepost class
	- B) Define and set pre & post processing classes to drp\_prepost class
	- C) Save pre & post definition file
	- D) Initialize Translator class
	- E) Set start address
	- F) Run Translator
- Before running sample script, please set environment variable(TRANSLATOR) to the directory where you installed DRP-AI Translator i8.

\$ export TRANSLATOR=/home/user/DRP-AI\_Translator\_i8/translator/

#### **A) Define and set pre & post nodes information to drp\_prepost class**

At first, define input & output node information about onnx model and pre & post processing

pp = drp\_prepost() pp.set\_input\_to\_pre("camera\_data", shape=[480,640,2], order="HWC",type="uint8",format="YUY2") pp.set\_input\_to\_body("input.1", shape=[224,224,3], order="HWC",type="fp16",format="RGB") pp.set\_output\_from\_body("495", shape=[1000],order="C",type="fp16") pp.set\_output\_from\_post("post\_out", shape=[1000],order="C",type="fp32")

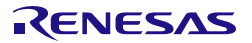

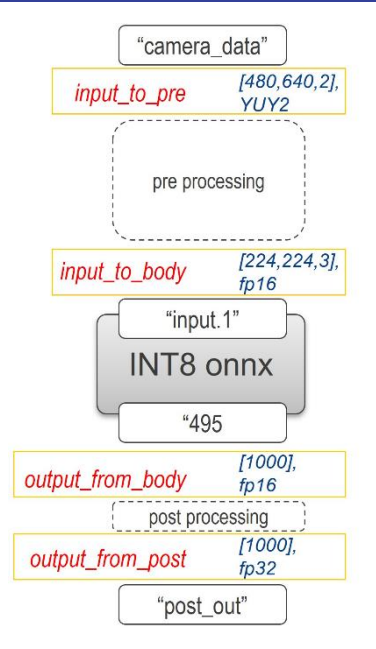

#### **B) Define and set pre & post processing classes to drp\_prepost class**

Next, initialize pre & post processing class, and get its instance object. Please refer section 4.2 in User's Manual about parameters of each process. To define sequence order of pre & post processing, make list data which stored instances. Then set pre & post processing sequence to drp\_prepost class instance.

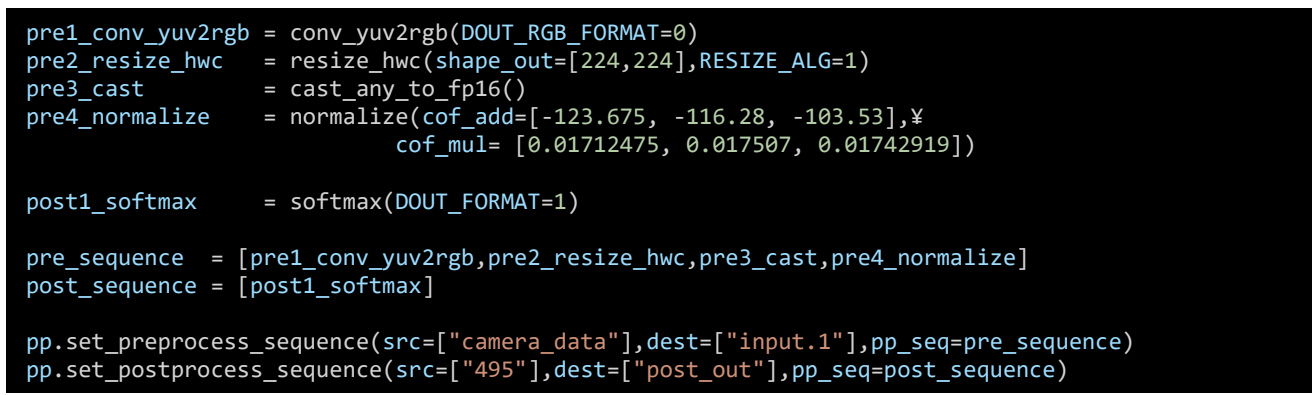

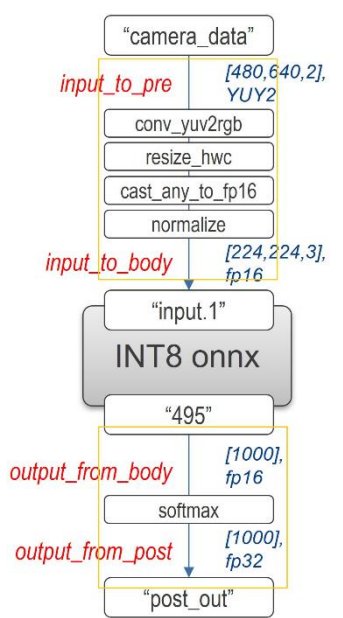

**C) Save pre & post definition file**

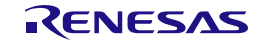

To check setting of pre & post processing definition, show\_param() function is prepared. The result will show on the console. And by using save() function, pre & post processing definition file is saved.

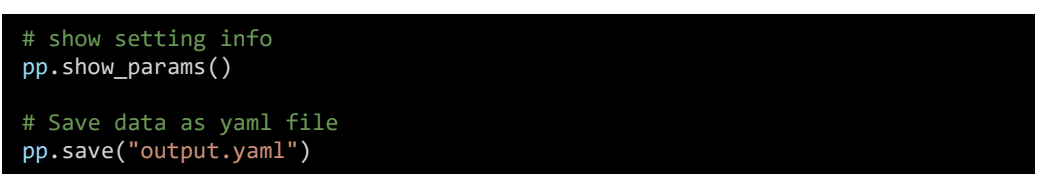

#### **D) Initialize Translator class**

To run Translator, drp\_ai\_translator class instance object is required. Please initialize and set the target device.

```
# Initialize DRP-AI Translator class
drp tran = drp ai translator()
# Choose device of run script
drp tran.set translator("V2H")
```
#### **E) Set start address**

Please set the start address of the physical memory to map the DRP-AI Object files.

# Set Start address start\_address="0x80000000"

#### **F) Run Translator**

By calling run\_translate() function, Translator will execute. Please set the QDQ onnx model quantized by INT8 Quantizer as a input data. The execution result is the same as using "./run\_Translator\_v2h.sh".

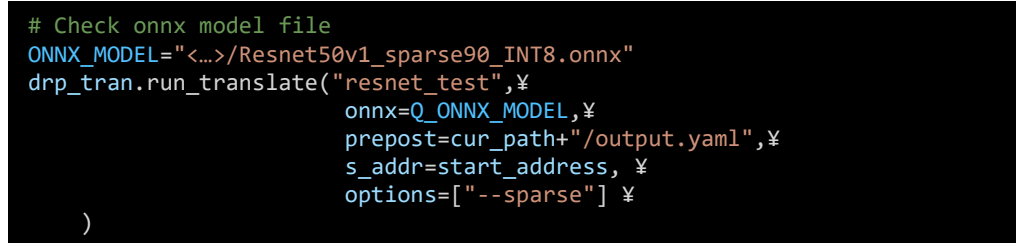

#### **2. API reference**

• Details of each API are described below.

#### **CLASS : python\_api.drp\_prepost**

**drp\_prepost. set\_input\_to\_pre(node\_name, shape=None, order=None, type=None, format=None)**

Set information about input to preprocessing to drp\_prepost class instance object.

#### **Parameters :**

node\_name : str, input node name. e.g. "camera\_in" shape : list, data shape. e.g. [480,640,2] order : str, data order. e.g. "HWC" / "CHW" type : str, data type. e.g. "fp16" / "uint8" format : str, data format. e.g. "RGB" / "YUY2"

#### **Return :**

None

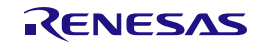

#### **drp\_prepost. set\_input\_to\_body(node\_name, shape=None, order=None, type=None, format=None)**

Set information about input to body to drp\_prepost class instance object. "input to body" means input node name of onnx model.

#### **Parameters :**

node name : str, input node name. e.g. "input"

shape : list, data shape. e.g. [224,224,3]

order : str, data order. e.g. "HWC"

type : str, data type. e.g. "fp16"

format : str, data format. e.g. "RGB"

#### **Return :**

None

#### **drp\_prepost. set\_output\_from\_body(node\_name, shape=None, order=None, type=None)**

Set information about output from body to drp\_prepost class instance object.

"output from body" means output node name of onnx model.

#### **Parameters :**

node\_name : str, output node name. e.g. "output"

shape : list, data shape. e.g. [1000]

order : str, data order. e.g. "HWC" / "C"

type : str, data type. e.g. "fp16"

#### **Return :**

None

#### **drp\_prepost. set\_output\_from\_post(node\_name, shape=None, order=None, type=None, format=None)**

Set information about output from post drp\_prepost class instance object. "output from post" means output node of Postprocessing.

#### **Parameters :**

node\_name : str, output node name. e.g. "post\_out"

```
shape : list, data shape. e.g. [1000]
```
order : str, data order. e.g. "C"

type : str, data type. e.g. "fp32" / "fp16"

#### **Return :**

None

#### **drp\_prepost. set\_preprocess\_sequence(src=[], dest=[], pp\_seq=[])**

Set preprocess sequence to drp\_prepost class instance object.

#### **Parameters :**

src : list, source node name of preprocess sequence. e.g. ["camera\_in"]

dest : list, destination node name of preprocess sequence. shape. e.g. ["input"]

pp\_seq : list, preprocess instance list. e.g. [conv\_yuv2rgb, resize\_hwc, cast, normalize]

#### **Return :**

None

#### **drp\_prepost. set\_postprocess\_sequence(src=[], dest=[], pp\_seq=[])**

Set postprocess sequence to drp\_prepost class instance object.

#### **Parameters :**

src : list, source node name of postprocess sequence. e.g. ["output"]

dest : list, destination node name of postprocess sequence. shape. e.g. ["post\_out"]

pp\_seq : list, postprocess instance list. e.g. [softmax]

#### **Return :**

None

#### **drp\_prepost. show\_param()**

Show prepopst processing definition status to console.

#### **Parameters :**

None

#### **Return :**

None

#### **drp\_prepost. save(file\_name)**

Save prepost processing definition information as yaml file .

#### **Parameters :**

file\_name : str, output file name. e.g. "output.yaml"

#### **Return :**

None

#### **CLASS : python\_api.drp\_ai\_translator**

#### **drp\_ai\_translator.set\_translator(device)**

Select target device.

#### **Parameters :**

device : str, target device. e.g. "V2H"

#### **Return :**

None

#### **drp\_ai\_translator.run\_translate(prefix, onnx=None, prepost=None, s\_addr=None)**

Run DRP-AI Translator

#### **Parameters :**

prefix : str, prefix is output folder name. e.g. "Resnet50\_test"

onnx : str, input onnx file path. e.g. "../onnx/resnet50.onnx"

prepost : str, prepost processing definition file path. e.g. "./prepost.yaml"

s\_addr : str, start address. e.g. "0x80000000"

#### **Return :**

None

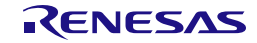

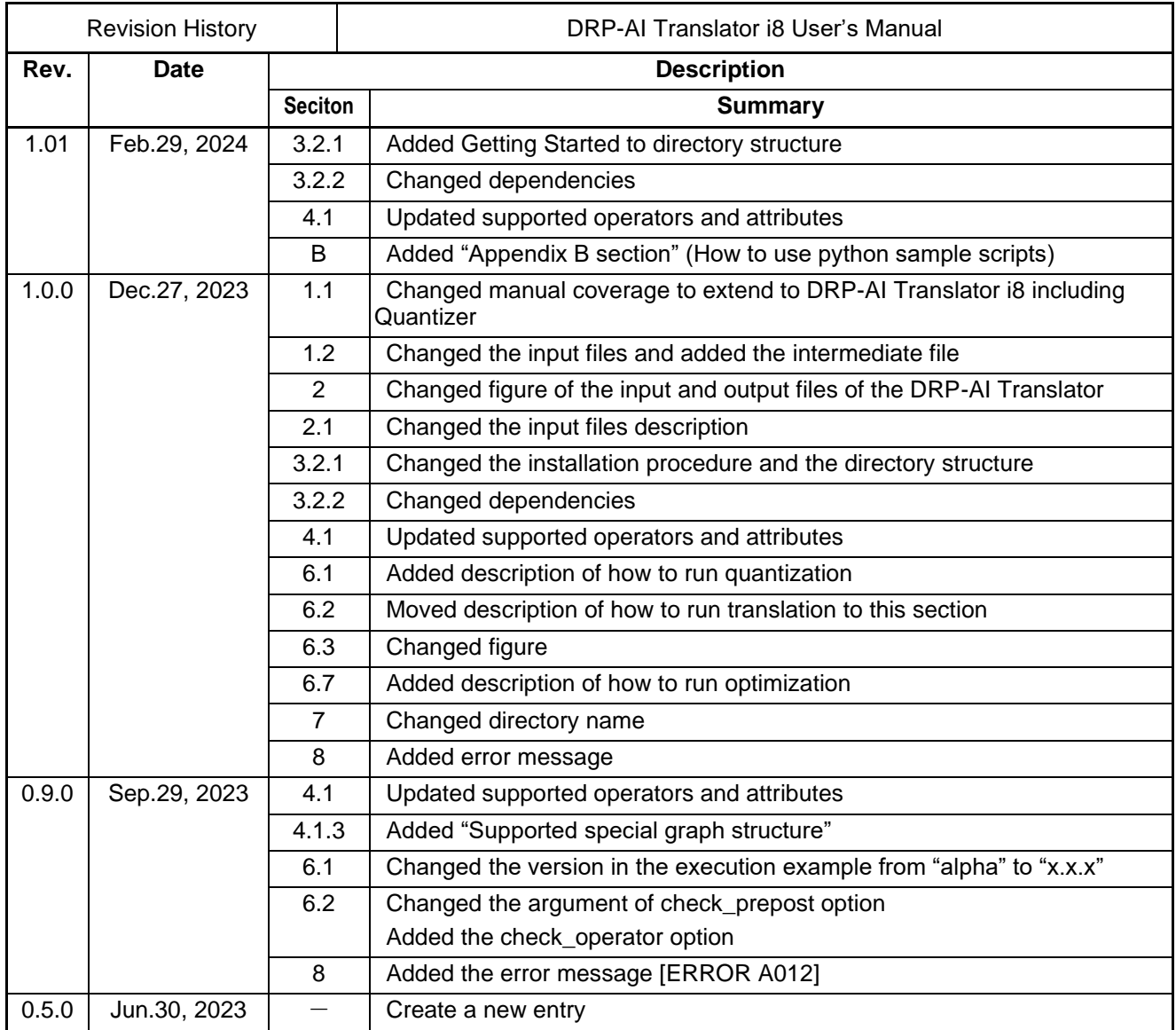

DRP-AI Translator i8 V1.01 User's Manual

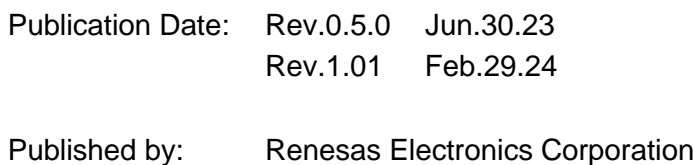

User's Manual

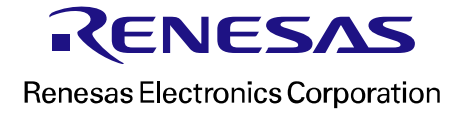